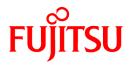

# FUJITSU Storage ETERNUS SF Express V16.0/ Storage Cruiser V16.0/ AdvancedCopy Manager V16.0

**Release Notes** 

B1FW-5998-01ENZ0(01) May 2014

## Preface

#### Purpose

This manual describes the update information of the following FUJITSU Storage ETERNUS SF products:

- FUJITSU Storage ETERNUS SF Express (hereafter referred to as "Express")
- FUJITSU Storage ETERNUS SF Storage Cruiser (hereafter referred to as "Storage Cruiser")
- FUJITSU Storage ETERNUS SF AdvancedCopy Manager (hereafter referred to as "AdvancedCopy Manager")

#### **Intended Readers**

This manual is intended for users who plan or perform the upgrade to this version from a previous version of these software products, or who perform the upgrade process (mainly for system administrators).

#### Organization

This manual is composed as follows:

Chapter 1 Overview of New Features

This chapter describes the overview of new functions.

**Chapter 2 Compatibility Information** 

This chapter describes the contents changed from the previous version.

#### Chapter 3 Program Fix List

This chapter describes the overview of applied fixes.

#### Notation

The names, abbreviations, and symbols shown below are used in this manual.

**Operating Systems** 

| Product Name                                                                                                    | Notation               |         |  |
|----------------------------------------------------------------------------------------------------|------------------------|---------|--|
| Microsoft(R) Windows Server(R) 2003, Standard Edition<br>Microsoft(R) Windows Server(R) 2003, Standard x64 Edition<br>Microsoft(R) Windows Server(R) 2003, Enterprise Edition<br>Microsoft(R) Windows Server(R) 2003, Enterprise x64 Edition<br>Microsoft(R) Windows Server(R) 2003 R2, Standard Edition<br>Microsoft(R) Windows Server(R) 2003 R2, Standard x64 Edition<br>Microsoft(R) Windows Server(R) 2003 R2, Enterprise Edition<br>Microsoft(R) Windows Server(R) 2003 R2, Enterprise Edition | Windows Server 2003    | Windows |  |
| Microsoft(R) Windows Server(R) 2008 Standard (32-bit)(64-bit)<br>Microsoft(R) Windows Server(R) 2008 Standard without Hyper-V(TM) (32-bit)<br>(64-bit)<br>Microsoft(R) Windows Server(R) 2008 Enterprise (32-bit)(64-bit)<br>Microsoft(R) Windows Server(R) 2008 Enterprise without Hyper-V(TM) (32-<br>bit)(64-bit)<br>Microsoft(R) Windows Server(R) 2008 Datacenter (32-bit)(64-bit)<br>Microsoft(R) Windows Server(R) 2008 Datacenter without Hyper-V(TM) (32-<br>bit)(64-bit)                   | Windows Server 2008    |         |  |
| Microsoft(R) Windows Server(R) 2008 R2 Foundation<br>Microsoft(R) Windows Server(R) 2008 R2 Standard                                                                                                    | Windows Server 2008 R2 | 1       |  |

| Product Name                                                                                                    | Notation                           |            |
|----------------------------------------------------------------------------------------------------|------------------------------------|------------|
| Microsoft(R) Windows Server(R) 2008 R2 Enterprise<br>Microsoft(R) Windows Server(R) 2008 R2 Datacenter                                                                                                    |                                    |            |
| Microsoft(R) Windows Server(R) 2012 Standard<br>Microsoft(R) Windows Server(R) 2012 Datacenter                                                                                                    | Windows Server 2012                |            |
| Microsoft(R) Windows Server(R) 2012 R2 Standard<br>Microsoft(R) Windows Server(R) 2012 R2 Datacenter                                                                                                    | Windows Server 2012 R2             |            |
| Windows Vista(R) Home Basic<br>Windows Vista(R) Home Premium<br>Windows Vista(R) Business<br>Windows Vista(R) Enterprise<br>Windows Vista(R) Ultimate                                                                                                    | Windows Vista                      |            |
| Windows(R) 7 Home Basic<br>Windows(R) 7 Home Premium<br>Windows(R) 7 Professional<br>Windows(R) 7 Enterprise<br>Windows(R) 7 Ultimate                                                                                                    | Windows 7                          |            |
| Windows(R) 8<br>Windows(R) 8 Pro                                                                                                    | Windows 8                          |            |
| Windows(R) 8.1<br>Windows(R) 8.1 Pro                                                                                                    | Windows 8.1                        |            |
| Solaris(TM) 9 Operating system                                                                                                    | Solaris 9                          | Solaris or |
| Oracle Solaris 10                                                                                                    | Solaris 10                         | Solaris OS |
| Oracle Solaris 11                                                                                                    | Solaris 11                         |            |
| Red Hat(R) Enterprise Linux(R) AS (v.4 for x86)<br>Red Hat(R) Enterprise Linux(R) AS (v.4 for EM64T)                                                                                                    | RHEL-AS4                           | Linux      |
| Red Hat(R) Enterprise Linux(R) ES (v.4 for x86)<br>Red Hat(R) Enterprise Linux(R) ES (v.4 for EM64T)                                                                                                    | RHEL-ES4                           |            |
| Red Hat(R) Enterprise Linux(R) 5 (for x86)<br>Red Hat(R) Enterprise Linux(R) 5 (for Intel64)                                                                                                    | RHEL5                              |            |
| Red Hat(R) Enterprise Linux(R) 6 (for x86)<br>Red Hat(R) Enterprise Linux(R) 6 (for Intel64)                                                                                                    | RHEL6                              |            |
| SUSE(R) Linux Enterprise Server 11 for x86<br>SUSE(R) Linux Enterprise Server 11 for EM64T                                                                                                    | SUSE Linux Enterprise<br>Server 11 |            |
| HP-UX 11i v1<br>HP-UX 11i v2<br>HP-UX 11i v3                                                                                                    | HP-UX                              |            |
| AIX(R) V6.1<br>AIX(R) V7.1                                                                                                    | AIX                                |            |
| VMware vSphere(R) 4 Essentials Kit<br>VMware vSphere(R) 4 Essentials Plus Kit<br>VMware vSphere(R) 4 Standard Edition(TM)<br>VMware vSphere(R) 4 Standard Plus Data Recovery<br>VMware vSphere(R) 4 Advanced Edition(TM)<br>VMware vSphere(R) 4 Enterprise Edition(TM)<br>VMware vSphere(R) 4 Enterprise Plus Edition(TM) | VMware vSphere 4                   | VMware     |
| VMware vSphere(R) 5 Essentials Kit<br>VMware vSphere(R) 5 Essentials Plus Kit<br>VMware vSphere(R) 5 Standard Edition(TM)<br>VMware vSphere(R) 5 Standard Plus Data Recovery                                                                                                    | VMware vSphere 5                   |            |

| Product Name                                    | Notation |  |
|-------------------------------------------------|----------|--|
| VMware vSphere(R) 5 Enterprise Edition(TM)      |          |  |
| VMware vSphere(R) 5 Enterprise Plus Edition(TM) |          |  |

Oracle Solaris might be described as Solaris, Solaris Operating System, or Solaris OS.

#### FUJITSU Storage ETERNUS

| Formal Name                                                                                                    | Abbreviation                |                                     |                                   |  |  |
|----------------------------------------------------------------------------------------------------|-----------------------------|-------------------------------------|-----------------------------------|--|--|
| FUJITSU Storage ETERNUS DX60/DX60 S2<br>FUJITSU Storage ETERNUS DX80/DX80 S2<br>FUJITSU Storage ETERNUS DX90/DX90 S2 | -                           |                                     | ETERNUS<br>Disk storage<br>system |  |  |
| FUJITSU Storage ETERNUS DX100 S3<br>FUJITSU Storage ETERNUS DX200 S3                                                 |                             |                                     |                                   |  |  |
| FUJITSU Storage ETERNUS DX410<br>FUJITSU Storage ETERNUS DX440                                                       | ETERNUS DX400<br>series     | ETERNUS DX400/<br>DX400 S2 series   |                                   |  |  |
| FUJITSU Storage ETERNUS DX410 S2<br>FUJITSU Storage ETERNUS DX440 S2                                                 | ETERNUS DX400 S2<br>series  |                                     |                                   |  |  |
| FUJITSU Storage ETERNUS DX500 S3<br>FUJITSU Storage ETERNUS DX600 S3                                                 | -                           |                                     |                                   |  |  |
| FUJITSU Storage ETERNUS DX8100<br>FUJITSU Storage ETERNUS DX8400<br>FUJITSU Storage ETERNUS DX8700                   | ETERNUS DX8000<br>series    | ETERNUS DX8000/<br>DX8000 S2 series |                                   |  |  |
| FUJITSU Storage ETERNUS DX8100 S2<br>FUJITSU Storage ETERNUS DX8700 S2                                               | ETERNUS DX8000<br>S2 series |                                     |                                   |  |  |
| FUJITSU Storage ETERNUS DX200F                                                                                       | -                           |                                     |                                   |  |  |

Each individual device name in this document is listed with "FUJITSU Storage" omitted from it.

#### Software Products

| Formal Name                                                                                                    | Abbreviation                            |
|----------------------------------------------------------------------------------------------------|-----------------------------------------|
| Microsoft(R) Internet Explorer(R)                                                                                     | Internet Explorer                       |
| Mozilla(R) Firefox(R)                                                                                                 | Firefox                                 |
| Microsoft(R) Cluster Service                                                                                          | MSCS                                    |
| Microsoft(R) Windows Server(R) Failover Clustering                                                                    | WSFC                                    |
| Microsoft(R) Exchange Server                                                                                          | Exchange Server                         |
| Microsoft(R) SQL Server(R)                                                                                            | SQL Server                              |
| VMware(R) ESX(R)                                                                                                    | VMware ESX                              |
| VMware(R) ESXi(TM)                                                                                                    | VMware ESXi                             |
| VMware(R) vCenter(TM) Server                                                                                          | VMware vCenter Server or vCenter Server |
| FUJITSU Software PRIMECLUSTER Global Disk Services                                                                    | GDS                                     |
| FUJITSU Software PRIMECLUSTER Global File Services                                                                    | GFS                                     |
| FUJITSU Software Symfoware Server Enterprise Extended Edition<br>FUJITSU Software Symfoware Server Enterprise Edition | Symfoware                               |

#### Manuals

| Formal Name                                                                                                    | Abbreviation               |
|----------------------------------------------------------------------------------------------------|----------------------------|
| FUJITSU Storage ETERNUS SF Express / ETERNUS SF Storage Cruiser /<br>ETERNUS SF AdvancedCopy Manager Quick Reference | ETERNUS SF Quick Reference |

| Formal Name                                                                                                    | Abbreviation                                  |
|----------------------------------------------------------------------------------------------------|-----------------------------------------------|
| FUJITSU Storage ETERNUS SF Express / ETERNUS SF Storage Cruiser /<br>ETERNUS SF AdvancedCopy Manager Release Notes                | ETERNUS SF Release Notes                      |
| FUJITSU Storage ETERNUS SF Express / ETERNUS SF Storage Cruiser /<br>ETERNUS SF AdvancedCopy Manager Installation and Setup Guide | ETERNUS SF Installation and Setup Guide       |
| FUJITSU Storage ETERNUS SF Express / ETERNUS SF Storage Cruiser /<br>ETERNUS SF AdvancedCopy Manager Migration Guide              | ETERNUS SF Migration Guide                    |
| FUJITSU Storage ETERNUS SF Express / ETERNUS SF Storage Cruiser /<br>ETERNUS SF AdvancedCopy Manager Web Console Guide            | ETERNUS SF Web Console Guide                  |
| FUJITSU Storage ETERNUS SF Storage Cruiser / ETERNUS SF AdvancedCopy<br>Manager Cluster Environment Setup Guide                   | ETERNUS SF Cluster Environment<br>Setup Guide |
| FUJITSU Storage ETERNUS SF Express / ETERNUS SF Storage Cruiser /<br>ETERNUS SF AdvancedCopy Manager Messages                     | ETERNUS SF Messages                           |
| FUJITSU Storage ETERNUS SF Express / ETERNUS SF Storage Cruiser Event<br>Guide                                                    | ETERNUS SF Event Guide                        |
| FUJITSU Storage ETERNUS SF Express / ETERNUS SF Storage Cruiser /<br>ETERNUS SF AdvancedCopy Manager Glossary                     | ETERNUS SF Glossary                           |

Besides the above-mentioned, each individual manual name in this document is listed with "FUJITSU Storage" omitted from it.

#### Others

- ETERNUS SF Web Console is abbreviated as "Web Console".
- In this document, unless there is a special explanatory note, ETERNUS DX200 S3 indicates ETERNUS DX200 S3 and ETERNUS DX200F. In addition, ETERNUS Disk storage system includes ETERNUS DX200F All Flash Arrays.
   However, the following functions are not supported in ETERNUS DX200F:
  - Energy saving operation for storage device
  - NAS operation for storage device
  - Automated Storage Tiering operation at multiple tiers (two or more)

#### **Export Controls**

Exportation/release of this document may require necessary procedures in accordance with the regulations of your resident country and/or US export control laws.

#### Trademarks

- Microsoft, Windows, Windows Server, Windows Vista and Internet Explorer are trademarks or registered trademarks of Microsoft Corporation in the United States and other countries.
- UNIX is a registered trademark of The Open Group in the United States and other countries.
- Oracle and Java are registered trademarks of Oracle and/or its affiliates. Other names may be trademarks of their respective owners.
- Linux is a registered trademark of Linus Torvalds.
- Red Hat and RPM are registered trademarks of Red Hat, Inc. in the U.S. and other countries.
- SUSE is a registered trademark of Novell, Inc., in the United States and other countries.
- HP-UX is a trademark of Hewlett-Packard Company in the United States and other countries.
- AIX is a trademark or a registered trademark of International Business Machines Corporation in the United States and other countries.

- VMware, VMware logo, Virtual SMP, and vMotion are the registered trademarks or trademarks of VMware, Inc. in the United States and other countries.
- All other brand and product names are trademarks or registered trademarks of their respective owners.

#### Shipment Date and Revision History

| Shipment Date Revision |          | Document Part Number |                      |  |  |  |
|------------------------|----------|----------------------|----------------------|--|--|--|
| Shipment Date          | REVISION | PDF                  | HTML                 |  |  |  |
| December 2013          | 1        | B1FW-5998-01ENZ0(00) | B1FW-5998-01ENZ2(00) |  |  |  |
| May 2014               | 1.1      | B1FW-5998-01ENZ0(01) | B1FW-5998-01ENZ2(01) |  |  |  |

#### Notes

- No part of this manual may be reproduced without permission.
- This manual is subject to change without advance notice.

#### Copyright

Copyright 2013-2014 FUJITSU LIMITED

## Update History

| Content of Update                                        | Updated Section             | Revision |
|----------------------------------------------------------|-----------------------------|----------|
| The information related to ETERNUS DX200F was described. | "Others" in Preface, 1.1.2, | 1.1      |

## Manual Organization and Reading Suggestions

#### **Manual Organization**

The following table describes the Manual organization of Express, Storage Cruiser and AdvancedCopy Manager.

| When to<br>Read     | Related Manuals                    | Related Products<br>(*1) |        | oducts | Explanation                                                         |
|---------------------|------------------------------------|--------------------------|--------|--------|---------------------------------------------------------------------|
| Reau                | (Abbreviated)                      | EXP                      | SC ACM |        |                                                                     |
| Before              | Quick Reference                    | Yes                      | Yes    | Yes    | This manual is common for all products.                             |
| installation        | Release Notes                      | Yes                      | Yes    | Yes    | This manual is common for all products.                             |
|                     | Overview                           | -                        | -      | Yes    | This manual is unique for the product.                              |
| During installation | Installation and Setup<br>Guide    | Yes                      | Yes    | Yes    | This manual is common for all products.                             |
|                     | Cluster Environment<br>Setup Guide | -                        | Yes    | Yes    | This manual is common for Storage Cruiser and AdvancedCopy Manager. |
|                     | Migration Guide                    | Yes                      | Yes    | Yes    | This manual is common for all products.                             |

| When to<br>Read     | Related Manuals   | Related Products<br>(*1) |     | oducts | Explanation                                                                                                    |
|---------------------|-------------------|--------------------------|-----|--------|----------------------------------------------------------------------------------------------------|
| Reau                | (Abbreviated)     | EXP                      | SC  | ACM    |                                                                                                    |
| During<br>operation | Operation Guide   | Yes                      | Yes | Yes    | <ul> <li>This manual is unique for each product. The following manuals are available:</li> <li>Express Operation Guide</li> <li>Storage Cruiser Operation Guide for Optimization Function</li> <li>AdvancedCopy Manager Operation Guide (for Windows)</li> <li>AdvancedCopy Manager Operation Guide (for Solaris)</li> <li>AdvancedCopy Manager Operation Guide (for Linux)</li> <li>AdvancedCopy Manager Operation Guide (for HP-UX)</li> <li>AdvancedCopy Manager Operation Guide (for AIX)</li> <li>AdvancedCopy Manager Operation Guide (for AIX)</li> </ul> |
|                     | Web Console Guide | Yes                      | Yes | Yes    | This manual is common for all products.                                                                                                    |
| Anytime             | Event Guide       | Yes                      | Yes | -      | This manual is common for Express and Storage Cruiser.                                                                                                    |
|                     | Messages          | Yes                      | Yes | Yes    | This manual is common for all products.                                                                                                    |
|                     | Glossary          | Yes                      | Yes | Yes    | This manual is common for all products.                                                                                                    |

\*1: "EXP" indicates Express, "SC" indicates Storage Cruiser and "ACM" indicates AdvancedCopy Manager.

#### How to Read Manuals

Please use the following table to find the most useful information in the Express, Storage Cruiser and AdvancedCopy Manager manuals to answer your inquiry.

| Purpose                                                                | Manual                        | Main Contents                                                                                                    | How to Read                                                                                                    |
|------------------------------------------------------------------------|-------------------------------|----------------------------------------------------------------------------------------------------|----------------------------------------------------------------------------------------------------|
| Acquiring a<br>product<br>overview and<br>basic operation<br>knowledge | Quick Reference               | <ul> <li>Product overview</li> <li>Installation decision</li> <li>Overview of the necessary tasks from installation to first use</li> </ul>            | Please read if you want to<br>acquire a fundamental<br>knowledge of the product and<br>its operation in order to decide<br>to install it or not. |
|                                                                        | AdvancedCopy Manager Overview | <ul> <li>Main functions</li> <li>Linkable applications</li> <li>Procedure overview for<br/>Advanced Copy of ETERNUS<br/>Disk storage system</li> </ul> |                                                                                                    |
| Confirming the<br>updated<br>contents                                  | Release Notes                 | <ul> <li>New function overview</li> <li>Incompatibilities with previous version</li> <li>Fixed bugs</li> </ul>                                         | Please read if you want to<br>know the updated contents<br>from a previous version and if<br>you perform the upgrade.                            |

| Purpose                                         | Manual                                                       | Main Contents                                                                                                    | How to Read                                                       |
|-------------------------------------------------|--------------------------------------------------------------|----------------------------------------------------------------------------------------------------|-------------------------------------------------------------------|
| Deciding if a<br>version upgrade<br>is required | Migration Guide                                              | - Notes and cautions about version upgrade                                                                                       | Please read if you want to<br>upgrade from a previous<br>version. |
| Installing and                                  | Installation and Setup Guide                                 | <ul><li>Version upgrade procedure</li><li>Operating environment</li></ul>                                                        | Please read if you want to                                        |
| correctly<br>operating the<br>product           |                                                              | <ul> <li>Installation procedure</li> <li>Setup procedure</li> </ul>                                                              | install and setup the product.                                    |
| Setting up                                      |                                                              | - Uninstallation procedure                                                                                                    |                                                                   |
| operating<br>environment                        | Cluster Environment Setup Guide                              | - Supported cluster software                                                                                                    | Please read if you want to                                        |
| depending on<br>purpose                         |                                                              | - Installation procedure for a<br>clustered system                                                                               | install and setup the product on a clustered system.              |
|                                                 |                                                              | <ul> <li>Setup procedure for a clustered<br/>system</li> </ul>                                                                   |                                                                   |
|                                                 |                                                              | - Uninstallation procedure for a<br>clustered system                                                                             |                                                                   |
| Administration<br>and operation of              | Express Operation Guide                                      | - Starting and stopping the software                                                                                             | Please read if you want to start<br>or shutdown the system,       |
| the installed system                            |                                                              | - Device monitoring                                                                                                    | monitor the operation status, do backup/restore operations,       |
|                                                 |                                                              | - Data copy inside the storage system                                                                                            | etc.                                                              |
|                                                 |                                                              | <ul> <li>Necessary tasks after an<br/>architectural modification of<br/>the system as well as product<br/>maintenance</li> </ul> |                                                                   |
|                                                 | Storage Cruiser Operation Guide                              | - Starting and stopping the software                                                                                             |                                                                   |
|                                                 |                                                              | - Device monitoring                                                                                                    |                                                                   |
|                                                 |                                                              | <ul> <li>Necessary tasks after an<br/>architectural modification of<br/>the system as well as product<br/>maintenance</li> </ul> |                                                                   |
|                                                 |                                                              | - Command reference                                                                                                    |                                                                   |
|                                                 | Storage Cruiser Operation Guide for<br>Optimization Function | - Operating environment construction                                                                                             |                                                                   |
|                                                 |                                                              | - Operating status monitoring                                                                                                    |                                                                   |
|                                                 |                                                              | <ul> <li>Necessary tasks after an<br/>architectural modification of<br/>the system as well as product<br/>maintenance</li> </ul> |                                                                   |
|                                                 |                                                              | - Command reference                                                                                                    |                                                                   |
|                                                 | AdvancedCopy Manager Operation<br>Guide (for Windows)        | - Starting and stopping the software                                                                                             |                                                                   |
|                                                 | AdvancedCopy Manager Operation<br>Guide (for Solaris)        | - Data backup/restore inside the storage system                                                                                  |                                                                   |

| Purpose                                                                                                    | Manual                                                                                                    | Main Contents                                                                                                    | How to Read                                                                                                    |
|----------------------------------------------------------------------------------------------------|----------------------------------------------------------------------------------------------------|----------------------------------------------------------------------------------------------------|----------------------------------------------------------------------------------------------------|
|                                                                                                    | AdvancedCopy Manager Operation<br>Guide (for Linux)<br>AdvancedCopy Manager Operation<br>Guide (for HP-UX)<br>AdvancedCopy Manager Operation<br>Guide (for AIX)<br>AdvancedCopy Manager Operation<br>Guide for Copy Control Module | <ul> <li>Necessary tasks after an architectural modification of the system as well as product maintenance</li> <li>Command reference</li> </ul>                                                                                  |                                                                                                    |
|                                                                                                    | Web Console Guide                                                                                                    | <ul><li>Operating environment</li><li>Screen layout description</li></ul>                                                                                                    | Please read if you want to<br>understand the ETERNUS SF<br>Web Console.                                                                      |
| Dealing with<br>messages issued<br>by the software                                                            | Messages                                                                                                    | <ul> <li>Messages and their explanations</li> <li>Parameter (variable information) description</li> <li>System action</li> <li>Countermeasures</li> </ul>                                                                        | Please read if you want a<br>practical way of investigating<br>and dealing with messages<br>issued by the software.                          |
| Dealing with<br>events issued by<br>the software                                                              | Event Guide                                                                                                    | <ul><li>Phenomenon of event</li><li>Countermeasures</li></ul>                                                                                                    | Please read if you need to find<br>a practical way of<br>investigating and dealing with<br>events.                                           |
| Researching the<br>meaning of<br>specific terms<br>related to the<br>products and<br>other important<br>terms | Glossary                                                                                                    | <ul> <li>Product specific terminology<br/>explanation</li> <li>Explanation of important<br/>terminology appearing in the<br/>manual</li> <li>Synonyms and related terms</li> <li>Proper form of abbreviated<br/>terms</li> </ul> | Please read if you want to<br>learn the meaning of<br>important terms, product<br>specific terms or<br>abbreviations used in the<br>manuals. |

## Contents

| Chapter 1 Overview of New Features                                                     | 1  |
|----------------------------------------------------------------------------------------|----|
| 1.1 New Features of Express                                                            | 1  |
| 1.1.1 New Device Support                                                               | 1  |
| 1.1.2 NAS Management Feature                                                           | 1  |
| 1.1.3 Feature Improvement of Web Console                                               | 1  |
| 1.2 New Features of Storage Cruiser                                                    | 1  |
| 1.2.1 New Device Support                                                               | 1  |
| 1.2.2 Support of One Layer Tier Pool                                                   | 2  |
| 1.2.3 NAS Management Feature                                                           | 2  |
| 1.2.4 Extreme Cache Feature                                                            |    |
| 1.2.5 Reporting Feature                                                                |    |
| 1.2.6 Feature Improvement of Web Console                                               |    |
| 1.3 New Features of Storage Cruiser Optimization Function                              |    |
| 1.3.1 New Device Support                                                               |    |
| 1.3.2 Automated Quality of Service Feature                                             |    |
| 1.3.3 Feature Improvement of Tier Pool                                                 |    |
| 1.3.4 Feature Improvement of Tiering Policy                                            |    |
| 1.3.5 Feature Improvement of Web Console                                               |    |
| 1.4 New Features of AdvancedCopy Manager                                               |    |
| 1.4.1 New Device Support                                                               |    |
| 1.4.2 Backup Operation of NAS                                                          |    |
| 1.4.3 Feature Improvement of Web Console                                               |    |
|                                                                                        |    |
| Chapter 2 Compatibility Information                                                    | 5  |
| 2.1 Incompatible Information List                                                      | 5  |
| 2.2 Incompatible Information of Express                                                | 9  |
| 2.2.1 Changes for Supported Web Browsers                                               | 9  |
| 2.2.2 Changes for Supported Operating Systems                                          | 9  |
| 2.2.3 Administrator's Belonging Group                                                  |    |
| 2.2.4 Troubleshooting Information Sending Function                                     | 10 |
| 2.2.5 Copy Group Definition Export/Import Function                                     |    |
| 2.2.6 RAID Group Automatic Creation Function                                           | 10 |
| 2.2.7 Different Name Setting Function for Device Information                           | 11 |
| 2.2.8 Web Console Connection Address                                                   |    |
| 2.2.9 Changes License Management Operation                                             |    |
| 2.2.10 Messages and Event Logs.                                                        |    |
| 2.2.11 Express_diag Command                                                            |    |
| 2.2.12 Storageadm Perfdata Command Path Name (for Windows)                             |    |
| 2.2.13 Troubleshooting Information Collection Command Name and Path Name (for Windows) |    |
| 2.3 Incompatible Information of Storage Cruiser.                                       |    |
| 2.3.1 First Argument Value to Be Handed Over to Event Linkage Function                 |    |
| 2.3.2 Daemon Start/Stop Command                                                        |    |
| 2.3.3 Cmdline Resource for Clustered Environment.                                      |    |
| 2.3.4 Displayed Contents for LVM (for HP-UX)                                           |    |
| 2.3.5 Message of Communication Recovery Event                                          |    |
| 2.3.6 Ssmgr3228 Message                                                                |    |
| 2.3.7 SNMP Trap Reception Program Specification                                        |    |
| 2.3.8 Default Installation Path of Programs (for Windows)                              |    |
| 2.3.9 Troubleshooting Information Collection Command Name and Path Name                |    |
| 2.3.10 Changes for Supported Devices                                                   |    |
| 2.3.11 Changes for Supported Operating Systems.                                        |    |
| 2.3.12 Changes for Supported Web Browsers                                              |    |
| 2.3.13 Changes for Supported Agent Version.                                            |    |
| 2.3.14 Storage Volume Configuration Navigator                                          |    |
| 2.3.15 Supports of GUI Client.                                                         |    |
| 11                                                                                     |    |

|    | 2.3.16 Changes for Login Account                                                                                 | 19 |
|----|----------------------------------------------------------------------------------------------------|----|
|    | 2.3.17 Memo Information Table and Revolving Light Icon                                                           | 19 |
|    | 2.3.18 Beacon Function for Solaris Server Node                                                                   | 20 |
|    | 2.3.19 Display Information of Correlation Management                                                             | 20 |
|    | 2.3.20 Changes for Performance Management                                                                        | 20 |
|    | 2.3.21 Information Required for ETERNUS Disk Storage System Registration                                         |    |
|    | 2.3.22 SNMP Trap Setup Function Checking at Device Registration                                                  |    |
|    | 2.3.23 SNMP Trap Setup After Registering Fibre Channel Switch.                                                   |    |
|    | 2.3.24 Thin Provisioning Pool Threshold Monitoring Icon                                                          |    |
|    | 2.3.25 Display Method of Thin Provisioning Pool Capacity Chart                                                   |    |
|    | 2.3.26 Managed Server Deletion Process                                                                           |    |
|    | 2.3.27 VM Host Deletion Procedure if VM Guests Exist on VM Host                                                  |    |
|    | 2.3.28 Displayed Contents of End to End View                                                                     | 22 |
|    | 2.3.29 Changes for Map View                                                                                      | 23 |
|    | 2.3.30 Output Information of Storageadm Port Command and Storageadm Iscsiport Command                            |    |
|    | 2.3.31 Firmware Version Notation of ETERNUS Disk Storage System                                                  | 24 |
|    | 2.3.32 Sanadmsh Chtraprcvip Command Format.                                                                      | 25 |
|    | 2.3.33 Tiering Policy Import Command Name                                                                        | 25 |
|    | 2.3.34 Output Message of Automated Storage Tiering                                                               | 26 |
| 2. | 4 Incompatible Information of AdvancedCopy Manager                                                               | 28 |
|    | 2.4.1 Registration Method for Remote ETERNUS Disk Storage System Using AdvancedCopy Manager Copy Control Module. | 28 |
|    | 2.4.2 Host Affinity Group List Display Command Name of AdvancedCopy Manager Copy Control Module                  |    |
|    | 2.4.3 Output Messages of AdvancedCopy Manager Copy Control Module                                                | 28 |
|    | 2.4.4 Name of Term Used with AdvancedCopy Manager Copy Control Module                                            | 29 |
|    | 2.4.5 Supports of GUI Client                                                                                     | 29 |
|    | 2.4.6 Changes for Supported Storage Devices                                                                      | 29 |
|    | 2.4.7 Changes for Supported Operating Systems                                                                    |    |
|    | 2.4.8 Changes for Supported Web Browsers                                                                         | 32 |
|    | 2.4.9 Changes for Supported Agent Version                                                                        | 32 |
|    | 2.4.10 Changes for Supported Software                                                                            |    |
|    | 2.4.11 Default Installation Path of Programs (for Windows)                                                       |    |
|    | 2.4.12 Installation Destination Directory of Program (for Solaris, Linux)                                        |    |
|    | 2.4.13 Command Preview                                                                                           |    |
|    | 2.4.14 Stgmgrinfobkup Command Processing at -t Option Specification                                              |    |
|    | 2.4.15 Output Information of Stgenvdisp Command                                                                  |    |
|    | 2.4.16 Swstbackup Command Processing (for Windows)                                                               |    |
|    | 2.4.17 Swsrpmake Command and Swsrpcancel Command Processing (for Windows)                                        |    |
|    | 2.4.18 Environment Setup/Deletion Methods for PRIMECLUSTER (for Linux)                                           |    |
|    | 2.4.19 Troubleshooting Information Collection Command Name and Path Name                                         |    |
|    | 2.4.20 Swsrpmake Command Processing on Combining Cascade Copy and Concurrent OPC                                 |    |
|    | 2.4.21 Acopc Start Command and Acsnap Start Command Processing                                                   |    |
|    | 2.4.22 Environment Setup/Deletion Methods for Clustered Systems (for Solaris, HP-UX)                             |    |
|    | 2.4.23 AdvancedCopy Manager Copy Control Module Customization Procedure                                          |    |
|    | 2.4.24 Copy Progress Rate of QuickOPC                                                                            |    |
| _  | 2.4.25 Information to Be Displayed If Hardware Error, etc. Occurs                                                |    |
| 2. | 5 Incompatible Information of Common for All Products                                                            |    |
|    | 2.5.1 Count Method in Extended Copy Sessions and Default Filter on Session List Screen                           |    |
|    | 2.5.2 Setting Method and Minimum Value for Copy Table Size                                                       |    |
|    | 2.5.3 Screen Refresh Interval and Display/Input Unit of Web Console                                              |    |
|    | 2.5.4 Help Button Design and Online Help Display Procedures of Web Console                                       |    |
|    | 2.5.5 Changes Communication Port Default Value                                                                   |    |
|    | 2.5.6 Sanma.conf Configuration Checking for Device Registration                                                  |    |
|    | 2.5.7 Customizing Configuration File                                                                             |    |
|    | 2.5.9 Changes Character Strings in Performance Chart Window                                                      |    |
|    | 2.5.10 Online Manual in DVD-ROM Media                                                                            |    |
|    | 2.5.11 Online Help Feature                                                                                       |    |
|    |                                                                                                    |    |

| 2.5.12 Changes Configuration File Path for Port Number  | 43 |
|---------------------------------------------------------|----|
| 2.5.13 Name of Commands Related to Configuration Import | 43 |
|                                                         |    |
| Chapter 3 Program Fix List                              | 44 |
|                                                         |    |

## Chapter 1 Overview of New Features

This chapter describes the overview of features added in this version.

### **1.1 New Features of Express**

#### 1.1.1 New Device Support

The following features can be used with the ETERNUS DX100 S3/DX200 S3.

- Fault monitoring (SNMP Trap receiving and analyzing, Polling monitoring using ping, Obtaining device status)
- Linkage through management window
- Performance management

Refer to the ETERNUS SF Event Guide for information on the event traps notified from the device.

#### 1.1.2 NAS Management Feature

A NAS management feature will be provided to operate the ETERNUS DX100 S3/DX200 S3 as a NAS device.

Refer to "NAS Management" in the ETERNUS SF Express Operation Guide for details.

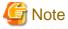

This function cannot be used for ETERNUS DX200F.

#### 1.1.3 Feature Improvement of Web Console

Expansion of the Range of the Automatic Screen Update

The entire screen of the three panes (overview screen) of the Web Console will automatically be updated. An update range that is the same as previous version can be selected.

#### Improvement of Session Timeout

In previous version, in cases when the automatic refresh interval was shorter than the session timeout interval, session timeout did not occur. In this version, regardless of the value of the automatic refresh interval, if an operation is not performed during the time specified for the session timeout interval, a session timeout will occur. The default value of the session timeout interval is 60 minutes.

It is now possible to specify "0" as the session timeout interval. When "0" is specified, session timeout will not occur.

Refer to the ETERNUS SF Web Console Guide for details.

### **1.2 New Features of Storage Cruiser**

#### 1.2.1 New Device Support

The following features can be used with the ETERNUS DX100 S3/DX200 S3, DX500 S3/DX600 S3. The support level is "A".

- Fault monitoring (SNMP Trap receiving and analyzing, Polling monitoring using ping, Obtaining device status)
- Linkage through management window
- Performance management

Refer to "Support levels" in the ETERNUS SF Storage Cruiser Operation Guide for details.

Refer to the ETERNUS SF Event Guide for information on the event traps notified from the device.

#### 1.2.2 Support of One Layer Tier Pool

An FTV created in a one layer Tier pool is equivalent to a TPV. The advantage of a one layer Tier Pool over a Thin Provisioning Pool is that the number of layers can be increased. A Thin Provisioning Pool cannot be converted to a Tier Pool.

A one layer Tier Pool does not require the ETERNUS SF Storage Cruiser Optimization Option license.

Refer to the ETERNUS SF Storage Cruiser Operation Guide for details.

#### 1.2.3 NAS Management Feature

A NAS management feature will be provided to operate the ETERNUS DX100 S3/DX200 S3, DX500 S3/DX600 S3 as a NAS device.

Refer to "NAS Management" in the ETERNUS SF Storage Cruiser Operation Guide for details.

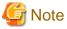

This function cannot be used for ETERNUS DX200F.

#### **1.2.4 Extreme Cache Feature**

The following features are provided for the ETERNUS DX500 S3/DX600 S3 Extreme Cache.

- Configuration of enabling / disabling Extreme Cache (device units, volume units)
- Capacity configuration of Extreme Cache
- Obtaining the performance Information of Extreme Cache

#### 1.2.5 Reporting Feature

Information of the volume connected to servers is collected and capacity information necessary for billing can be reported.

Refer to the ETERNUS SF Storage Cruiser Operation Guide for details.

#### **1.2.6 Feature Improvement of Web Console**

Expansion of the Range of the Automatic Screen Update

The entire screen of the three panes (overview screen) of the Web Console will automatically be updated. An update range that is the same as previous version can be selected.

#### Improvement of Session Timeout

In previous version, in cases when the automatic refresh interval was shorter than the session timeout interval, session timeout did not occur. In this version, regardless of the value of the automatic refresh interval, if an operation is not performed during the time specified for the session timeout interval, a session timeout will occur. The default value of the session timeout interval is 60 minutes.

It is now possible to specify "0" as the session timeout interval. When "0" is specified, session timeout will not occur.

Refer to the ETERNUS SF Web Console Guide for details.

### **1.3 New Features of Storage Cruiser Optimization Function**

In the Storage Cruiser Optimization Function, the following features are expanded.

#### 1.3.1 New Device Support

From this version, the ETERNUS DX100 S3/DX200 S3, DX500 S3/DX600 S3 can be used.

#### **1.3.2 Automated Quality of Service Feature**

According to task priority, task performance can be automatically tuned. The user configures the target value (in milliseconds) as response time of each volume, and the bandwidth is automatically adjusted to match the target value.

Refer to the ETERNUS SF Storage Cruiser Operation Guide for Optimization Function for details.

#### **1.3.3 Feature Improvement of Tier Pool**

By performing the status update of the Automated Storage Tiering, the Tier pool created in the storage device can be used. Additionally, the configuration of the Tier pool embedded in the Automated Storage Tiering can be changed. The details that may be changed are as listed below.

- Increase the number of layers with the addition of a sub pool (the number of layers cannot be decreased)
- Change of layer level for an already created sub pool (for example, changing from Low sub pool to High sub pool)
- Change of the Tiering policy
- Change of the sub pool name

Refer to "Setting of Tier Pool" in the ETERNUS SF Storage Cruiser Operation Guide for Optimization Function for details.

#### **1.3.4 Feature Improvement of Tiering Policy**

The Tiering policy allows selection of the days of the week for evaluation. Performance data only for the days of the week specified is evaluated. Also, as in the past, specification of the evaluation time frames, narrowing of the evaluation subjects, and configuration of days to exclude from the evaluation are possible. When the specified unit for the evaluation period is "Hour", values of 2, 4, 6, 8, and 12 may be specified.

Refer to "Setting of Tiering Policy" in the ETERNUS SF Storage Cruiser Operation Guide for Optimization Function for details.

#### **1.3.5 Feature Improvement of Web Console**

Expansion of the Range of the Automatic Screen Update

The entire screen of the three panes (overview screen) of the Web Console will automatically be updated. An update range that is the same as previous version can be selected.

Improvement of Session Timeout

In previous version, in cases when the automatic refresh interval was shorter than the session timeout interval, session timeout did not occur. In this version, regardless of the value of the automatic refresh interval, if an operation is not performed during the time specified for the session timeout interval, a session timeout will occur. The default value of the session timeout interval is 60 minutes.

It is now possible to specify "0" as the session timeout interval. When "0" is specified, session timeout will not occur.

Refer to the ETERNUS SF Web Console Guide for details.

## 1.4 New Features of AdvancedCopy Manager

#### **1.4.1 New Device Support**

From this version, the ETERNUS DX100 S3/DX200 S3, DX500 S3/DX600 S3 can be used.

### 1.4.2 Backup Operation of NAS

A backup feature, for environments where the ETERNUS DX100 S3/DX200 S3, DX500 S3/DX600 S3 is operated as a NAS device, is provided.

Refer to "Backup of NAS environment" in the *ETERNUS SF AdvancedCopy Manager Operation Guide for Copy Control Module* for details.

#### **1.4.3 Feature Improvement of Web Console**

Expansion of the Range of the Automatic Screen Update

The entire screen of the three panes (overview screen) of the Web Console will automatically be updated. An update range that is the same as previous version can be selected.

#### Improvement of Session Timeout

In previous version, in cases when the automatic refresh interval was shorter than the session timeout interval, session timeout did not occur. In this version, regardless of the value of the automatic refresh interval, if an operation is not performed during the time specified for the session timeout interval, a session timeout will occur. The default value of the session timeout interval is 60 minutes.

It is now possible to specify "0" as the session timeout interval. When "0" is specified, session timeout will not occur.

Refer to the ETERNUS SF Web Console Guide for details.

## **Chapter 2 Compatibility Information**

This chapter describes the contents changed from the previous version of products.

## 2.1 Incompatible Information List

The contents changed from the previous version of each product are shown below.

#### Table 2.1 Incompatible Information List of Express

| Functions and Compatibility Issues                                                  |   | Version Before Migration |      |      |      |  |  |  |  |
|-------------------------------------------------------------------------------------|---|--------------------------|------|------|------|--|--|--|--|
|                                                                                     |   | 15.0                     | 15.1 | 15.2 | 15.3 |  |  |  |  |
| Changes for Supported Web Browsers                                                  | Ι | Ι                        | Ι    | Ι    | Ι    |  |  |  |  |
| Changes for Supported Operating Systems                                             | Ι | Ι                        | Ι    | Ι    | Ι    |  |  |  |  |
| Administrator's Belonging Group                                                     | Ι | C                        | C    | С    | С    |  |  |  |  |
| Troubleshooting Information Sending Function                                        | Ι | С                        | C    | С    | С    |  |  |  |  |
| Copy Group Definition Export/Import Function                                        | Ι | С                        | C    | С    | С    |  |  |  |  |
| RAID Group Automatic Creation Function                                              | Ι | С                        | C    | С    | С    |  |  |  |  |
| Different Name Setting Function for Device Information                              | Ι | C                        | C    | С    | C    |  |  |  |  |
| Web Console Connection Address                                                      | Ι | C                        | C    | С    | C    |  |  |  |  |
| Changes License Management Operation                                                | Ι | C                        | C    | С    | C    |  |  |  |  |
| Messages and Event Logs                                                             | Ι | C                        | C    | С    | C    |  |  |  |  |
| Express_diag Command                                                                | Ι | C                        | C    | С    | C    |  |  |  |  |
| Storageadm Perfdata Command Path Name (for Windows)                                 | Ι | C                        | C    | С    | C    |  |  |  |  |
| Troubleshooting Information Collection Command Name and Path Name (for Windows)     | Ι | С                        | C    | С    | С    |  |  |  |  |
| Count Method in Extended Copy Sessions and Default Filter on Session List<br>Screen | С | Ι                        | С    | С    | С    |  |  |  |  |
| Setting Method and Minimum Value for Copy Table Size                                | С | Ι                        | С    | С    | C    |  |  |  |  |
| Screen Refresh Interval and Display/Input Unit of Web Console                       | С | Ι                        | Ι    | С    | C    |  |  |  |  |
| Help Button Design and Online Help Display Procedures of Web Console                | С | Ι                        | Ι    | С    | C    |  |  |  |  |
| Changes Communication Port Default Value                                            | Ι | Ι                        | Ι    | Ι    | Ι    |  |  |  |  |
| Sanma.conf Configuration Checking for Device Registration                           | С | Ι                        | Ι    | Ι    | Ι    |  |  |  |  |
| Customizing Configuration File                                                      | С | Ι                        | Ι    | Ι    | Ι    |  |  |  |  |
| Operations for Host Response                                                        | Ι | Ι                        | Ι    | Ι    | Ι    |  |  |  |  |
| Changes Character Strings in Performance Chart Window                               | С | Ι                        | Ι    | Ι    | Ι    |  |  |  |  |
| Online Manual in DVD-ROM Media                                                      | Ι | Ι                        | Ι    | Ι    | Ι    |  |  |  |  |
| Online Help Feature                                                                 | С | Ι                        | Ι    | Ι    | Ι    |  |  |  |  |
| Changes Configuration File Path for Port Number                                     | С | Ι                        | Ι    | Ι    | Ι    |  |  |  |  |
| Name of Commands Related to Configuration Import                                    | С | Ι                        | Ι    | Ι    | Ι    |  |  |  |  |

#### Key

C: Compatible. No known compatibility issues.

I: Incompatible. Possible compatibility issues.

| Table 2.2 Incompatible Information List of S                                      | Version Before Migration |      |               |      |               |      |      |      |      |      |
|-----------------------------------------------------------------------------------|--------------------------|------|---------------|------|---------------|------|------|------|------|------|
| Functions and Compatibility Issues                                                | 13.0                     | 13.1 | 13.2,<br>13.3 | 13.4 | 14.0,<br>14.1 | 14.2 | 15.0 | 15.1 | 15.2 | 15.3 |
| First Argument Value to Be Handed Over to Event<br>Linkage Function               | Ι                        | Ι    | С             | С    | С             | С    | С    | С    | С    | С    |
| Daemon Start/Stop Command                                                         | Ι                        | Ι    | Ι             | Ι    | Ι             | Ι    | Ι    | Ι    | Ι    | Ι    |
| Cmdline Resource for Clustered Environment                                        | Ι                        | Ι    | Ι             | Ι    | Ι             | Ι    | Ι    | Ι    | Ι    | Ι    |
| Displayed Contents for LVM (for HP-UX)                                            | Ι                        | Ι    | Ι             | С    | С             | С    | С    | С    | C    | C    |
| Message of Communication Recovery Event                                           | Ι                        | Ι    | Ι             | Ι    | С             | С    | С    | C    | C    | C    |
| Ssmgr3228 Message                                                                 | C                        | C    | C             | С    | Ι             | С    | C    | C    | C    | C    |
| SNMP Trap Reception Program Specification                                         | Ι                        | Ι    | Ι             | Ι    | Ι             | Ι    | Ι    | Ι    | Ι    | C    |
| Default Installation Path of Programs (for<br>Windows)                            | Ι                        | Ι    | Ι             | Ι    | Ι             | Ι    | С    | С    | С    | С    |
| Troubleshooting Information Collection Command<br>Name and Path Name              | Ι                        | Ι    | Ι             | Ι    | Ι             | Ι    | С    | C    | С    | C    |
| Changes for Supported Devices                                                     | Ι                        | Ι    | Ι             | Ι    | Ι             | Ι    | Ι    | Ι    | Ι    | Ι    |
| Changes for Supported Operating Systems                                           | Ι                        | Ι    | Ι             | Ι    | Ι             | Ι    | Ι    | Ι    | Ι    | Ι    |
| Changes for Supported Web Browsers                                                | С                        | С    | C             | C    | С             | С    | Ι    | Ι    | Ι    | Ι    |
| Changes for Supported Agent Version                                               | Ι                        | Ι    | Ι             | Ι    | Ι             | Ι    | Ι    | Ι    | Ι    | Ι    |
| Storage Volume Configuration Navigator                                            | С                        | Ι    | Ι             | Ι    | Ι             | Ι    | С    | С    | C    | C    |
| Supports of GUI Client                                                            | Ι                        | Ι    | Ι             | Ι    | Ι             | Ι    | С    | C    | C    | C    |
| Changes for Login Account                                                         | Ι                        | Ι    | Ι             | Ι    | Ι             | Ι    | С    | C    | C    | C    |
| Memo Information Table and Revolving Light Icon                                   | Ι                        | Ι    | Ι             | Ι    | Ι             | Ι    | С    | C    | C    | C    |
| Beacon Function for Solaris Server Node                                           | Ι                        | Ι    | Ι             | Ι    | Ι             | Ι    | С    | С    | C    | C    |
| Display Information of Correlation Management                                     | Ι                        | Ι    | Ι             | Ι    | Ι             | Ι    | С    | С    | C    | C    |
| Changes for Performance Management                                                | Ι                        | Ι    | Ι             | Ι    | Ι             | Ι    | С    | C    | C    | C    |
| Information Required for ETERNUS Disk Storage<br>System Registration              | Ι                        | Ι    | Ι             | Ι    | Ι             | Ι    | C    | C    | C    | C    |
| SNMP Trap Setup Function Checking at Device<br>Registration                       | Ι                        | Ι    | Ι             | Ι    | Ι             | Ι    | С    | С    | C    | С    |
| SNMP Trap Setup After Registering Fibre Channel<br>Switch                         | Ι                        | Ι    | Ι             | Ι    | Ι             | Ι    | С    | С    | C    | С    |
| Thin Provisioning Pool Threshold Monitoring Icon                                  | C                        | C    | C             | С    | Ι             | Ι    | С    | С    | C    | C    |
| Display Method of Thin Provisioning Pool Capacity<br>Chart                        | С                        | С    | С             | С    | Ι             | Ι    | С    | С    | С    | С    |
| Managed Server Deletion Process                                                   | Ι                        | Ι    | Ι             | Ι    | Ι             | Ι    | С    | С    | C    | C    |
| VM Host Deletion Procedure if VM Guests Exist<br>on VM Host                       | С                        | С    | С             | Ι    | Ι             | Ι    | С    | С    | С    | С    |
| Displayed Contents of End to End View                                             | Ι                        | Ι    | Ι             | Ι    | Ι             | Ι    | Ι    | С    | C    | C    |
| Changes for Map View                                                              | Ι                        | Ι    | Ι             | Ι    | Ι             | Ι    | Ι    | С    | C    | C    |
| Output Information of Storageadm Port Command<br>and Storageadm Iscsiport Command | С                        | С    | C             | С    | С             | Ι    | Ι    | C    | C    | С    |

#### Table 2.2 Incompatible Information List of Storage Cruiser

|                                                                                     | Version Before Migration |      |               |      |               |      |      |      |      |      |
|-------------------------------------------------------------------------------------|--------------------------|------|---------------|------|---------------|------|------|------|------|------|
| Functions and Compatibility Issues                                                  | 13.0                     | 13.1 | 13.2,<br>13.3 | 13.4 | 14.0,<br>14.1 | 14.2 | 15.0 | 15.1 | 15.2 | 15.3 |
| Firmware Version Notation of ETERNUS Disk<br>Storage System                         | Ι                        | Ι    | Ι             | Ι    | Ι             | Ι    | Ι    | Ι    | C    | С    |
| Sanadmsh Chtraprcvip Command Format                                                 | Ι                        | Ι    | Ι             | Ι    | Ι             | Ι    | Ι    | Ι    | Ι    | Ι    |
| Tiering Policy Import Command Name                                                  | С                        | С    | C             | С    | С             | С    | С    | С    | Ι    | Ι    |
| Output Message of Automated Storage Tiering                                         | С                        | С    | C             | С    | С             | С    | Ι    | Ι    | Ι    | Ι    |
| Count Method in Extended Copy Sessions and<br>Default Filter on Session List Screen | C                        | С    | C             | С    | C             | С    | Ι    | С    | C    | С    |
| Setting Method and Minimum Value for Copy<br>Table Size                             | С                        | С    | C             | С    | С             | С    | Ι    | С    | С    | С    |
| Screen Refresh Interval and Display/Input Unit of<br>Web Console                    | С                        | С    | С             | С    | С             | С    | Ι    | Ι    | С    | С    |
| Help Button Design and Online Help Display<br>Procedures of Web Console             | С                        | С    | С             | С    | С             | С    | Ι    | Ι    | С    | С    |
| Sanma.conf Configuration Checking for Device<br>Registration                        | С                        | С    | С             | С    | С             | С    | Ι    | Ι    | Ι    | Ι    |
| Customizing Configuration File                                                      | Ι                        | Ι    | Ι             | Ι    | Ι             | Ι    | Ι    | Ι    | Ι    | Ι    |
| Operations for Host Response                                                        | С                        | С    | C             | С    | С             | С    | Ι    | Ι    | Ι    | Ι    |
| Changes Character Strings in Performance Chart<br>Window                            | C                        | С    | C             | С    | C             | С    | Ι    | Ι    | Ι    | Ι    |
| Online Manual in DVD-ROM Media                                                      | Ι                        | Ι    | Ι             | Ι    | Ι             | Ι    | Ι    | Ι    | Ι    | Ι    |
| Online Help Feature                                                                 | С                        | С    | C             | С    | С             | С    | Ι    | Ι    | Ι    | Ι    |
| Changes Configuration File Path for Port Number                                     | С                        | С    | C             | С    | С             | С    | Ι    | Ι    | Ι    | Ι    |
| Name of Commands Related to Configuration<br>Import                                 | С                        | С    | C             | С    | С             | С    | Ι    | Ι    | Ι    | Ι    |

#### Key

C: Compatible. No known compatibility issues.

I: Incompatible. Possible compatibility issues.

### Table 2.3 Incompatible Information List of AdvancedCopy Manager

|                                                                                                    |                           | Version Before Migration |      |      |      |      |      |  |  |  |
|----------------------------------------------------------------------------------------------------|---------------------------|--------------------------|------|------|------|------|------|--|--|--|
| Functions and Compatibility Issues                                                                           | 14.0<br>or<br>Earlie<br>r | 14.1                     | 14.2 | 15.0 | 15.1 | 15.2 | 15.3 |  |  |  |
| Registration Method for Remote ETERNUS Disk Storage System Using<br>AdvancedCopy Manager Copy Control Module | Ι                         | Ι                        | С    | С    | C    | С    | С    |  |  |  |
| Host Affinity Group List Display Command Name of AdvancedCopy<br>Manager Copy Control Module                 | Ι                         | Ι                        | С    | С    | C    | С    | C    |  |  |  |
| Output Messages of AdvancedCopy Manager Copy Control Module                                                  | Ι                         | Ι                        | С    | С    | С    | С    | С    |  |  |  |
| Name of Term Used with AdvancedCopy Manager Copy Control Module                                              | Ι                         | Ι                        | Ι    | С    | С    | С    | С    |  |  |  |
| Supports of GUI Client                                                                                       | Ι                         | Ι                        | Ι    | С    | С    | С    | С    |  |  |  |
| Changes for Supported Storage Devices                                                                        | Ι                         | Ι                        | Ι    | Ι    | Ι    | Ι    | Ι    |  |  |  |

|                                                                                  |                           | Version Before Migration |      |      |      |      |      |  |  |  |
|----------------------------------------------------------------------------------|---------------------------|--------------------------|------|------|------|------|------|--|--|--|
| Functions and Compatibility Issues                                               | 14.0<br>or<br>Earlie<br>r | 14.1                     | 14.2 | 15.0 | 15.1 | 15.2 | 15.3 |  |  |  |
| Changes for Supported Operating Systems                                          | Ι                         | Ι                        | Ι    | Ι    | Ι    | Ι    | Ι    |  |  |  |
| Changes for Supported Web Browsers                                               | C                         | С                        | C    | Ι    | Ι    | Ι    | Ι    |  |  |  |
| Changes for Supported Agent Version                                              | Ι                         | Ι                        | Ι    | Ι    | Ι    | Ι    | Ι    |  |  |  |
| Changes for Supported Software                                                   | Ι                         | Ι                        | Ι    | Ι    | Ι    | Ι    | Ι    |  |  |  |
| Default Installation Path of Programs (for Windows)                              | Ι                         | Ι                        | Ι    | С    | С    | C    | С    |  |  |  |
| Installation Destination Directory of Program (for Solaris, Linux)               | Ι                         | Ι                        | Ι    | С    | С    | C    | С    |  |  |  |
| Command Preview                                                                  | Ι                         | Ι                        | Ι    | С    | С    | C    | С    |  |  |  |
| Stgmgrinfobkup Command Processing at -t Option Specification                     | Ι                         | Ι                        | Ι    | С    | C    | C    | С    |  |  |  |
| Output Information of Stgenvdisp Command                                         | Ι                         | Ι                        | Ι    | С    | С    | С    | С    |  |  |  |
| Swstbackup Command Processing (for Windows)                                      | Ι                         | Ι                        | Ι    | С    | С    | C    | С    |  |  |  |
| Swsrpmake Command and Swsrpcancel Command Processing (for Windows)               | Ι                         | Ι                        | Ι    | С    | С    | С    | С    |  |  |  |
| Environment Setup/Deletion Methods for PRIMECLUSTER (for Linux)                  | Ι                         | Ι                        | Ι    | С    | С    | C    | С    |  |  |  |
| Troubleshooting Information Collection Command Name and Path Name                | Ι                         | Ι                        | Ι    | С    | С    | С    | С    |  |  |  |
| Swsrpmake Command Processing on Combining Cascade Copy and Concurrent OPC        | С                         | С                        | С    | Ι    | С    | С    | С    |  |  |  |
| Acopc Start Command and Acsnap Start Command Processing                          | C                         | С                        | C    | Ι    | С    | C    | С    |  |  |  |
| Environment Setup/Deletion Methods for Clustered Systems (for Solaris, HP-UX)    | Ι                         | Ι                        | Ι    | Ι    | C    | С    | С    |  |  |  |
| AdvancedCopy Manager Copy Control Module Customization Procedure                 | С                         | С                        | С    | Ι    | С    | С    | С    |  |  |  |
| Copy Progress Rate of QuickOPC                                                   | Ι                         | Ι                        | Ι    | Ι    | С    | C    | С    |  |  |  |
| Information to Be Displayed If Hardware Error, etc. Occurs                       | Ι                         | Ι                        | Ι    | Ι    | Ι    | C    | С    |  |  |  |
| Count Method in Extended Copy Sessions and Default Filter on Session List Screen | С                         | С                        | С    | Ι    | С    | C    | С    |  |  |  |
| Setting Method and Minimum Value for Copy Table Size                             | С                         | С                        | С    | Ι    | С    | С    | С    |  |  |  |
| Screen Refresh Interval and Display/Input Unit of Web Console                    | С                         | С                        | С    | Ι    | Ι    | С    | С    |  |  |  |
| Help Button Design and Online Help Display Procedures of Web Console             | C                         | С                        | C    | Ι    | Ι    | C    | С    |  |  |  |
| Changes Communication Port Default Value                                         | Ι                         | Ι                        | Ι    | Ι    | Ι    | Ι    | Ι    |  |  |  |
| Sanma.conf Configuration Checking for Device Registration                        | C                         | С                        | C    | Ι    | Ι    | Ι    | Ι    |  |  |  |
| Customizing Configuration File                                                   | C                         | С                        | C    | Ι    | Ι    | Ι    | Ι    |  |  |  |
| Online Manual in DVD-ROM Media                                                   | Ι                         | Ι                        | Ι    | Ι    | Ι    | Ι    | Ι    |  |  |  |
| Online Help Feature                                                              | С                         | С                        | С    | Ι    | Ι    | Ι    | Ι    |  |  |  |
| Changes Configuration File Path for Port Number                                  | С                         | С                        | С    | Ι    | Ι    | Ι    | Ι    |  |  |  |
| Name of Commands Related to Configuration Import                                 | С                         | С                        | С    | Ι    | Ι    | Ι    | Ι    |  |  |  |

#### Key

C: Compatible. No known compatibility issues.

I: Incompatible. Possible compatibility issues.

## 2.2 Incompatible Information of Express

This section describes the changes from the previous version of Express.

### 2.2.1 Changes for Supported Web Browsers

The following web browsers are no longer supported.

| Version       | Details                            |
|---------------|------------------------------------|
| 15.0 to 15.3  | Internet Explorer 7<br>Firefox 3.5 |
| 16.0 or later | Firefox 3.6<br>Firefox ESR 10      |

### 🐴 See

Refer to "Supported Web Browsers" in the *ETERNUS SF Web Console Guide* for the version level of the supported web browsers.

### 2.2.2 Changes for Supported Operating Systems

The following operating systems are no longer supported.

| Version       | Details                                                         |
|---------------|-----------------------------------------------------------------|
| 15.0 to 15.3  | Windows Server 2003, Standard Edition (non-SP)                  |
|               | Windows Server 2003, Standard x64 Edition (non-SP and SP2)      |
|               | Windows Server 2003, Enterprise Edition (non-SP)                |
|               | Windows Server 2003, Enterprise x64 Edition (non-SP and SP2)    |
|               | Windows Server 2003 R2, Standard Edition (non-SP)               |
|               | Windows Server 2003 R2, Standard x64 Edition (non-SP and SP2)   |
|               | Windows Server 2003 R2, Enterprise Edition (non-SP)             |
|               | Windows Server 2003 R2, Enterprise x64 Edition (non-SP and SP2) |
| 16.0 or later | Windows Server 2003, Standard Edition SP2                       |
|               | Windows Server 2003, Enterprise Edition SP2                     |
|               | Windows Server 2003 R2, Standard Edition SP2                    |
|               | Windows Server 2003 R2, Enterprise Edition SP2                  |
|               | Windows Server 2008 Standard without Hyper-V (32-bit)           |
|               | Windows Server 2008 Enterprise without Hyper-V (32-bit)         |
|               | Windows Server 2008 Datacenter without Hyper-V (32-bit)         |
|               | Windows Server 2008 Standard SP2 without Hyper-V (32-bit)       |
|               | Windows Server 2008 Enterprise SP2 without Hyper-V (32-bit)     |
|               | Windows Server 2008 Datacenter SP2 without Hyper-V (32-bit)     |
|               | Windows Server 2008 Standard (32-bit)                           |
|               | Windows Server 2008 Enterprise (32-bit)                         |
|               | Windows Server 2008 Datacenter (32-bit)                         |
|               | Windows Server 2008 Standard SP2 (32-bit)                       |
|               | Windows Server 2008 Enterprise SP2 (32-bit)                     |
|               | Windows Server 2008 Datacenter SP2 (32-bit)                     |
|               | Red Hat Enterprise Linux 5 (for x86)                            |
|               | Red Hat Enterprise Linux 6 (for x86)                            |

If Express is installed in the above operating systems, the upgrade to this version cannot be performed. If you wish to use Express of this version, it is necessary to install it newly in the operating systems supported by Express.

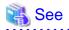

Refer to "Operating environment of ETERNUS SF Manager" in the *ETERNUS SF Installation and Setup Guide* for the operating systems supported by this version of Express.

### 2.2.3 Administrator's Belonging Group

The administrator's belonging group has been changed.

| Version         | Details                                                                                                    |
|-----------------|----------------------------------------------------------------------------------------------------|
| 14.2 or earlier | System administrator: User in the Administrators group<br>Business administrator: User in the Administrators group         |
| 15.0 or later   | System administrator: User in the ESFAdmin role group<br>Business administrator: User in the ESFMon or ESFAdmin role group |

### 2.2.4 Troubleshooting Information Sending Function

The function to send troubleshooting information by e-mail is no longer supported.

| Version         | Details                                                                                    |
|-----------------|--------------------------------------------------------------------------------------------|
| 14.2 or earlier | It is possible to send the troubleshooting information to the address specified by e-mail. |
| 15.0 or later   | The function is no longer supported.                                                       |

### 2.2.5 Copy Group Definition Export/Import Function

The copy group definition export/import function is no longer supported.

| Version         | Details                                                                                                    |
|-----------------|----------------------------------------------------------------------------------------------------|
| 14.2 or earlier | It is possible to use the copy group definition export/import function, and move the local site's copy group definition to the remote site.                                             |
|                 | When performing a forced cancel or forced suspend operation to the remote copy session at the remote site, it is necessary to first export the copy group definition at the local site. |
| 15.0 or later   | The copy group definition export/import function is no longer supported.                                                                                                    |
|                 | Instead, perform a forced cancel or forced suspend of the remote copy session without moving the copy group definition to the remote site.                                              |

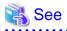

Refer to the following manuals for information on the forced cancel or forced suspend of remote copy sessions on this version:

- "Display/Forcible Suspend/Forcible Cancel Copy Session" in the ETERNUS SF Web Console Guide
- "Forcibly stopping copy sessions" and "Forcibly Suspending REC Sessions" in the *ETERNUS SF AdvancedCopy Manager Operation Guide for Copy Control Module*

#### 2.2.6 RAID Group Automatic Creation Function

The RAID group automatic creation function for some models is no longer supported.

| Version         | Details                                                                                                    |
|-----------------|----------------------------------------------------------------------------------------------------|
| 14.2 or earlier | It is possible to be selected required disks automatically and created RAID groups with the RAID group automatic creation function. |
| 15.0 or later   | The RAID group automatic creation function is not supported for ETERNUS DX60/DX60 S2/DX80/DX90.                                     |

### 2.2.7 Different Name Setting Function for Device Information

The function to set different names from names on the devices is no longer supported.

| Version         | Details                                                                                                    |
|-----------------|----------------------------------------------------------------------------------------------------|
| 14.2 or earlier | It is possible to set different names (alias names) from names on the devices for servers, storage devices, and volumes.            |
| 15.0 or later   | It is no longer supported to set different names (alias names) from names on the devices for servers, storage devices, and volumes. |

#### 2.2.8 Web Console Connection Address

The address to connect to the Management Server has been changed as follows.

| Version         | Details                               |
|-----------------|---------------------------------------|
| 14.2 or earlier | https://ipAddress.portNumber/express/ |
| 15.0 or later   | https://ipAddress.portNumber/         |

### 🐴 See

```
Refer to "How to Start Web Console" in the ETERNUS SF Web Console Guide for details.
```

#### 2.2.9 Changes License Management Operation

The license management process has been changed as follows.

| Version         | Details                                                                                                    |
|-----------------|----------------------------------------------------------------------------------------------------|
| 14.2 or earlier | - The Advanced Copy license is selected in install options.                                                                                      |
|                 | <ul> <li>For product upgrades to Storage Cruiser and AdvancedCopy Manager, it is necessary to uninstall/install each<br/>product.</li> </ul>     |
| 15.0 or later   | - The Advanced Copy license can be set from the Web Console and command.                                                                         |
|                 | - Product upgrades to Storage Cruiser and AdvancedCopy Manager are possible only through software license registration of the relevant products. |
| 16.0 or later   | - In order to use Express, the ETERNUS SF Express license is required.                                                                           |

## 🐴 See

Refer to "License Management" in the ETERNUS SF Installation and Setup Guide for details.

#### 2.2.10 Messages and Event Logs

The messages and event logs have been changed as follows.

| Version         | Details                                                         |
|-----------------|-----------------------------------------------------------------|
| 14.2 or earlier | Output the Express unique messages and event logs.              |
| 15.0 or later   | Output the messages and event logs the same as Storage Cruiser. |

### 2.2.11 Express\_diag Command

The express\_diag command is no longer supported.

| Version         | Details                                                                                                    |
|-----------------|----------------------------------------------------------------------------------------------------|
| 14.2 or earlier | It is possible to use express_diag command.                                                                                                    |
| 15.0 or later   | The express_diag command is no longer supported. If a problem occurs with the Express's manager, collect the required troubleshooting information, and then contact Fujitsu Technical Support. |

## 2.2.12 Storageadm Perfdata Command Path Name (for Windows)

The path name of the storageadm perfdata command has been changed as follows.

| Version         | Details                                        |
|-----------------|------------------------------------------------|
| 14.2 or earlier | installDir\Express\Manager\bin (*1)            |
| 15.0 or later   | installDir\ESC\Manager\opt\FJSVssmgr\sbin (*2) |

\*1: The installDir is "Program Directory" specified at the Express installation.

\*2: The installDir is "Program Directory" specified at the ETERNUS SF Manager installation.

#### 2.2.13 Troubleshooting Information Collection Command Name and Path Name (for Windows)

The troubleshooting information collection command name and path have been changed as follows.

| Version         | Details                                                 |
|-----------------|---------------------------------------------------------|
| 14.2 or earlier | installDir\Express\Manager\bin\express_managersnap (*1) |
| 15.0 or later   | installDir\Common\bin\esfsnap (*2)                      |

\*1: The installDir is "Program Directory" specified at the Express installation.

\*2: The installDir is "Program Directory" specified at the ETERNUS SF Manager installation.

## 2.3 Incompatible Information of Storage Cruiser

This section describes the changes from the previous version of Storage Cruiser.

### 2.3.1 First Argument Value to Be Handed Over to Event Linkage Function

In the trouble message handed by first argument, the product name of SN200 has been changed as follows.

| Version         | Details                        |
|-----------------|--------------------------------|
| 13.1 or earlier | "SilkWorm <i>productName</i> " |
| 13.2 or later   | "productName"                  |

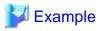

- For Version 13.1 or earlier:

"AP:SSC: INFO: swsag4203:FC Port No.0 Online in M540(SilkWorm 48000[192.168.0.1])"

- For Version 13.2 or later:

"AP:SSC: INFO: swsag4203:FC Port No.0 Online in M540(48000[192.168.0.1])"

### 2.3.2 Daemon Start/Stop Command

The daemon start/stop command is no longer supported. When these commands are built in operation on the system of previous version, delete them before upgrading to this version.

#### For Solaris

| Version         | Details                                        |
|-----------------|------------------------------------------------|
| 13.1 or earlier | /opt/FJSVrcxmr/sbin/rcxmgrctl is provided.     |
| 13.2 to 15.3    | /opt/FJSVssmgr/sbin/managerctl is provided.    |
| 16.0 or later   | The daemon start/stop command is not provided. |

#### For Linux

| Version         | Details                                        |
|-----------------|------------------------------------------------|
| 15.3 or earlier | /opt/FJSVssmgr/sbin/managerctl is provided.    |
| 16.0 or later   | The daemon start/stop command is not provided. |

### 2.3.3 Cmdline Resource for Clustered Environment

The Cmdline resource for clustered environment is no longer supported.

When these scripts are built in operation on the system of previous version, delete them before upgrading to this version.

#### For Solaris

| Type of Script | Version         | Details                                               |
|----------------|-----------------|-------------------------------------------------------|
| Start script   | 13.1 or earlier | /opt/FJSVrcxmr/cluster/cmd/rcxclstartcmd is provided. |
|                | 13.2 to 15.3    | /opt/FJSVssmgr/cluster/cmd/rcxclstartcmd is provided. |
|                | 16.0 or later   | The Cmdline resource is not provided.                 |
| Stop script    | 13.1 or earlier | /opt/FJSVrcxmr/cluster/cmd/rcxclstopcmd is provided.  |
|                | 13.2 to 15.3    | /opt/FJSVssmgr/cluster/cmd/rcxclstopcmd is provided.  |
|                | 16.0 or later   | The Cmdline resource is not provided.                 |
| Check script   | 13.1 or earlier | /opt/FJSVrcxmr/cluster/cmd/rcxclcheckcmd is provided. |
|                | 13.2 to 15.3    | /opt/FJSVssmgr/cluster/cmd/rcxclcheckcmd is provided. |
|                | 16.0 or later   | The Cmdline resource is not provided.                 |

#### For Linux

| Type of Script | Version         | Details                                               |
|----------------|-----------------|-------------------------------------------------------|
| Start script   | 15.3 or earlier | /opt/FJSVssmgr/cluster/cmd/rcxclstartcmd is provided. |

| Type of Script | Version         | Details                                               |
|----------------|-----------------|-------------------------------------------------------|
|                | 16.0 or later   | The Cmdline resource is not provided.                 |
| Stop script    | 15.3 or earlier | /opt/FJSVssmgr/cluster/cmd/rcxclstopcmd is provided.  |
|                | 16.0 or later   | The Cmdline resource is not provided.                 |
| Check script   | 15.3 or earlier | /opt/FJSVssmgr/cluster/cmd/rcxclcheckcmd is provided. |
|                | 16.0 or later   | The Cmdline resource is not provided.                 |

### 2.3.4 Displayed Contents for LVM (for HP-UX)

The integration icon name and basic information for LVM logical/physical volume have been changed as follows.

| Item                                              | Version         | Details                             |
|---------------------------------------------------|-----------------|-------------------------------------|
| Integration icon name for logical volume          | 13.3 or earlier | PVLink Logical Volumes(volumeName)  |
|                                                   | 13.4 or later   | LVM Logical Volumes(volumeName)     |
| Basic information of integration icon for logical | 13.3 or earlier | PVLink Logical Volumes(volumeName)  |
| volume                                            | 13.4 or later   | LVM Logical Volumes(volumeName)     |
| Basic information of integration icon for         | 13.3 or earlier | PVLink Physical Volumes(volumeName) |
| physical volume                                   | 13.4 or later   | LVM Physical Volumes(volumeName)    |

Basic information of integration icon is displayed by clicking Basic information tab in property screen for the integration icon.

## 💕 Example

- For Version 13.3 or earlier:

Integration icon name for logical volume: PVLink Logical Volumes(vg01) Integration icon for logical volume - **Basic information** tab: PVLink Logical Volumes(vg01) Integration icon for physical volume - **Basic information** tab: PVLink Physical Volumes(c2t0d0-7)

- For Version 13.4 or later:

Integration icon name for logical volume: LVM Logical Volumes(vg01) Integration icon for logical volume - **Basic information** tab: LVM Logical Volumes(vg01) Integration icon for physical volume - **Basic information** tab: LVM Physical Volumes(c2t0d0-7)

#### 2.3.5 Message of Communication Recovery Event

For the Managed devices using the "Communication status check" polling method, the messages of communication recovery event have been changed as follows.

| Version         | Details                                                                               |
|-----------------|---------------------------------------------------------------------------------------|
| 13.4 or earlier | Unit status changed: OK<br>Unit status changed: Warning<br>Unit status changed: Error |
| 14.0 or later   | Connection OK                                                                         |

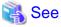

| Refer to "Device Polling" in the ETERNUS SF Storage Cruiser Operation Guide for information on the polling methods. |
|----------------------------------------------------------------------------------------------------|
|                                                                                                    |

### 2.3.6 Ssmgr3228 Message

The ssmgr3228 message output by storage management commands has been changed as follows.

| Version         | Details                                                                |
|-----------------|------------------------------------------------------------------------|
| 14.1 or earlier | The specified raid group number is used in the Thin Provisioning Pool. |
| 14.2 or later   | The specified raid group cannot operate.                               |

### 2.3.7 SNMP Trap Reception Program Specification

The SNMP Trap reception program specification has been changed as follows.

#### **For Windows**

| Version         | Details                                                                                                    |
|-----------------|----------------------------------------------------------------------------------------------------|
| 14.1 or earlier | - SystemWalker MpWksttr is used as the SNMP Trap monitoring service.                                                                                                   |
|                 | - If in use with ServerView AlarmService, the mpmsts ON command must be executed.                                                                                      |
|                 | - If in use with Systemwalker Centric Manager, no special settings are required.                                                                                       |
| 14.2 or later   | - The OS standard SNMP Trap monitoring service is used.                                                                                                    |
|                 | For Windows Server 2003: SNMP Trap Service<br>For Windows Server 2008 or later: SNMP Trap                                                                              |
|                 | - If in use with ServerView AlarmService, the mpmsts ON command need not be executed.                                                                                  |
|                 | - If in use with Systemwalker Centric Manager, the settings indicating coexistence with ServerView AlarmService are required at the Systemwalker Centric Manager side. |

#### For Linux

| Version         | Details                                                                                                    |
|-----------------|----------------------------------------------------------------------------------------------------|
| 14.1 or earlier | - FJSVswstt is used as the SNMP Trap monitoring daemon.                                                                                                    |
|                 | - No special settings are required to use FJSVswstt.                                                                                                    |
|                 | - If in use with ServerView AlarmService, the ServerView trap transfer program is required.                                                                                                    |
|                 | - If in use with any of the Systemwalker Centric Manager versions or with ServerView Resource Coordinator VE Version 2.1.1 to 2.1.3, no special settings are required.                                                                                                    |
| 14.2 or later   | - The snmptrapd in the OS standard net-snmp package is used as the SNMP trap monitoring daemon.                                                                                                    |
|                 | - The snmptrapd settings must be changed in order to use the snmptrapd.                                                                                                    |
|                 | - If in use with ServerView AlarmService, the ServerView trap transfer program (SMAWtrpsv) is not required.                                                                                                    |
|                 | <ul> <li>If in use with any of the Systemwalker Centric Manager versions or with ServerView Resource Coordinator<br/>VE Version 2.1.1 to 2.1.3, the settings indicating use with ServerView AlarmService are required at the<br/>Systemwalker Centric Manager or ServerView Resource Coordinator VE side.</li> </ul> |

#### For Solaris

| Version         | Details                                                                                                  |
|-----------------|----------------------------------------------------------------------------------------------------|
| 15.2 or earlier | - If in use with Systemwalker Centric Manager Version 13.5 or earlier, no special settings are required. |
|                 | - The coexistence with Systemwalker Centric Manager Version 13.6 or later cannot be done.                |
| 15.3 or later   | - The coexistence with Systemwalker Centric Manager Version 13.5 or earlier cannot be done.              |
|                 | - If in use with Systemwalker Centric Manager Version 13.6 or later, no special settings are required.   |

### 2.3.8 Default Installation Path of Programs (for Windows)

The default installation path for programs that include manager functions has been changed as follows.

| Version         | Details                              |
|-----------------|--------------------------------------|
| 14.2 or earlier | C:\Program Files\ETERNUS-SSC\Manager |
| 15.0 or later   | C:\ETERNUS_SF\ESC\Manager            |

### 💕 Example

When having installed a program to the default installation location, the absolute path for the shell script used with a shell linkage function is as follows:

.....

- For Version 14.2 or earlier:
  - C:\Program Files\ETERNUS-SSC\Manager\opt\FJSVssmgr\lib\sample\trapop.bat
- For Version 15.0 or later:

C: ETERNUS SF ESC Manager opt FJSVssmgr lib sample trapop. bat

#### 2.3.9 Troubleshooting Information Collection Command Name and Path Name

The name and path name of the troubleshooting information collection command for the Storage Cruiser's manager have been changed as follows.

#### **For Windows**

| Version         | Details                                                |
|-----------------|--------------------------------------------------------|
| 14.2 or earlier | installDir\Manager\opt\FJSVssmgr\sbin\managersnap (*1) |
| 15.0 or later   | <i>installDir</i> \Common\bin\esfsnap (*2)             |

\*1: The installDir is "Program Directory" specified at the Storage Cruiser's manager installation.

\*2: The *installDir* is "Program Directory" specified at the ETERNUS SF Manager installation.

#### For Solaris

| Version         | Details                         |
|-----------------|---------------------------------|
| 13.1 or earlier | /opt/FJSVrcxmr/sbin/rcxmgrsnap  |
| 13.2 to 14.2    | /opt/FJSVssmgr/sbin/managersnap |
| 15.0 or later   | /opt/FJSVesfcm/bin/esfsnap      |

#### For Linux

| Version         | Details                         |
|-----------------|---------------------------------|
| 14.2 or earlier | /opt/FJSVssmgr/sbin/managersnap |
| 15.0 or later   | /opt/FJSVesfcm/bin/esfsnap      |

#### 2.3.10 Changes for Supported Devices

The following devices are no longer supported.

| Version       | Details                                                                                                    |
|---------------|----------------------------------------------------------------------------------------------------|
| 15.0 to 15.3  | ETERNUS4000 models 80 and 100<br>ETERNUS3000 (all models)<br>ETERNUS6000 (all models)<br>ETERNUS GR series<br>ETERNUS SX300, SX300S<br>ETERNUS VS900<br>ETERNUS LT120/LT130/LT160<br>FibreCAT SX series<br>EMC Symmetrix DMX, Clarix<br>HITACHI HDS (HITACHI DATA SYSTEM) Disk array |
| 16.0 or later | ETERNUS2000 (all models)<br>ETERNUS4000 (all models)<br>ETERNUS8000 (all models)<br>ETERNUS VD800 Virtual Disk Controller<br>ETERNUS SN200MDS<br>Cisco MDS<br>McDATA Intrepid 6140<br>McDATA Sphereon 4500                                                                           |

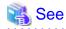

Refer to "Supported devices" in the *ETERNUS SF Installation and Setup Guide* for information on the devices that can be managed by this version of Storage Cruiser.

## 2.3.11 Changes for Supported Operating Systems

The following operating systems are no longer supported.

| Version      | Details                                                               |
|--------------|-----------------------------------------------------------------------|
| 15.0 to 15.3 | - Storage Cruiser's manager                                           |
|              | Windows Server 2008 R2 Foundation (non-SP and SP2)                    |
|              | Windows Server 2003, Standard Edition (non-SP)                        |
|              | Windows Server 2003, Enterprise Edition (non-SP)                      |
|              | Windows Server 2003 R2, Standard Edition (non-SP)                     |
|              | Windows Server 2003 R2, Standard x64 Edition (non-SP and SP2)         |
|              | Windows Server 2003 R2, Enterprise Edition (non-SP)                   |
|              | Windows Server 2003 R2, Enterprise x64 Edition (non-SP and SP2)       |
|              | - Storage Cruiser's agent                                             |
|              | Windows Server 2008 for Itanium-Based Systems (non-SP and SP2)        |
|              | Windows Server 2003, Standard Edition (non-SP)                        |
|              | Windows Server 2003, Standard x64 Edition (non-SP)                    |
|              | Windows Server 2003, Enterprise Edition (non-SP)                      |
|              | Windows Server 2003, Enterprise x64 Edition (non-SP)                  |
|              | Windows Server 2003, Enterprise Edition for Itanium-based Systems SP2 |
|              | Windows Server 2003 R2, Standard Edition (non-SP)                     |
|              | Windows Server 2003 R2, Standard x64 Edition (non-SP)                 |
|              | Windows Server 2003 R2, Enterprise Edition (non-SP)                   |
|              | Windows Server 2003 R2, Enterprise x64 Edition (non-SP)               |
|              | Solaris 8 Operating System                                            |
|              | Red Hat Enterprise Linux 5 (for Intel Itanium)                        |
|              | Red Hat Enterprise Linux AS (v.4 for Itanium)                         |
|              | Red Hat Enterprise Linux AS (v.3 for x86)                             |

| Version       | Details                                                     |
|---------------|-------------------------------------------------------------|
|               | Red Hat Enterprise Linux ES (v.3 for x86)                   |
|               | SUSE Linux Enterprise Server 9 for EM64T                    |
| 16.0 or later | - Storage Cruiser's manager                                 |
|               | Windows Server 2003, Standard Edition SP2                   |
|               | Windows Server 2003, Enterprise Edition SP2                 |
|               | Windows Server 2003 R2, Standard Edition SP2                |
|               | Windows Server 2003 R2, Enterprise Edition SP2              |
|               | Windows Server 2008 Standard without Hyper-V (32-bit)       |
|               | Windows Server 2008 Enterprise without Hyper-V (32-bit)     |
|               | Windows Server 2008 Datacenter without Hyper-V (32-bit)     |
|               | Windows Server 2008 Standard SP2 without Hyper-V (32-bit)   |
|               | Windows Server 2008 Enterprise SP2 without Hyper-V (32-bit) |
|               | Windows Server 2008 Datacenter SP2 without Hyper-V (32-bit) |
|               | Windows Server 2008 Standard (32-bit)                       |
|               | Windows Server 2008 Enterprise (32-bit)                     |
|               | Windows Server 2008 Datacenter (32-bit)                     |
|               | Windows Server 2008 Standard SP2 (32-bit)                   |
|               | Windows Server 2008 Enterprise SP2 (32-bit)                 |
|               | Windows Server 2008 Datacenter SP2 (32-bit)                 |
|               | Solaris 9 Operating System                                  |
|               | Red Hat Enterprise Linux 5 (for x86)                        |
|               | Red Hat Enterprise Linux 6 (for x86)                        |
|               | - Storage Cruiser's agent                                   |
|               | HP-UX 11.0                                                  |
|               | AIX 5L 5.3                                                  |
|               | VMware Infrastructure 3 Foundation                          |
|               | VMware Infrastructure 3 Standard                            |
|               | VMware Infrastructure 3 Enterprise                          |

If Storage Cruiser is installed in the above operating systems, the upgrade to this version cannot be performed. If you wish to use Storage Cruiser of this version, it is necessary to install it newly in the operating systems supported by Storage Cruiser.

## 🐴 See

Refer to "Operating environment of ETERNUS SF Manager" and "Operating environment of Storage Cruiser's agent" in the *ETERNUS* SF Installation and Setup Guide for the operating systems supported by this version of Storage Cruiser.

### 2.3.12 Changes for Supported Web Browsers

The following web browsers are no longer supported.

| Version       | Details                       |
|---------------|-------------------------------|
| 16.0 or later | Firefox 3.6<br>Firefox ESR 10 |

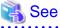

Refer to "Supported Web Browsers" in the *ETERNUS SF Web Console Guide* for the version level of the supported web browsers.

### 2.3.13 Changes for Supported Agent Version

Connection to the following Storage Cruiser's agents is no longer supported.

| Version       | Details                                                                                          |
|---------------|--------------------------------------------------------------------------------------------------|
| 16.0 or later | Softek Storage Cruiser's agent (all versions)<br>ETERNUS SF Storage Cruiser's agent Version 13.x |

🐴 See

Refer to "Combination of ETERNUS SF Manager and ETERNUS SF Agent" in the *ETERNUS SF Installation and Setup Guide* for supported manager and agent combinations.

. . . . . . . . . . .

. . . . . . . . . . . . .

### 2.3.14 Storage Volume Configuration Navigator

Storage Volume Configuration Navigator is no longer supported.

| Version         | Details                                                           |
|-----------------|-------------------------------------------------------------------|
| 14.2 or earlier | It is possible to use the Storage Volume Configuration Navigator. |
| 15.0 or later   | Storage Volume Configuration Navigator is no longer supported.    |

### 2.3.15 Supports of GUI Client

The GUI client has been replaced with the Web Console. Uninstall the installed GUI client.

| Version         | Details                                                                                                    |
|-----------------|----------------------------------------------------------------------------------------------------|
| 14.2 or earlier | When operating the Storage Cruiser function with a GUI, the operation is performed from the Storage Cruiser GUI client installed on the PC. |
| 15.0 or later   | When operating the Storage Cruiser function with a GUI, the operation is performed from a web browser.                                      |

## 💦 See

Refer to the ETERNUS SF Web Console Guide for information on the usable web browsers and how to use the Web Console.

#### 2.3.16 Changes for Login Account

The login account has been changed as follows.

| Version         | Details                                                                                                    |
|-----------------|----------------------------------------------------------------------------------------------------|
| 14.2 or earlier | In order to connect to the Management Server from the Storage Cruiser client, a dedicated Storage Cruiser account is necessary.                                      |
| 15.0 or later   | In order to connect to the Management Server from the Web Console, a dedicated Storage Cruiser account is not necessary. The Management Server's OS account is used. |

### 2.3.17 Memo Information Table and Revolving Light Icon

The memo information table and the revolving light icon are no longer supported.

| Version         | Details                                                |
|-----------------|--------------------------------------------------------|
| 14.2 or earlier | - Display and edition of memo information is possible. |

| Version       | Details                                                                                                    |
|---------------|----------------------------------------------------------------------------------------------------|
|               | - The revolving light icon is displayed on the Resource view.                                                                                                    |
| 15.0 or later | <ul> <li>Display and edition of memo information is not possible. The memo information created with previous versions cannot be restored in the new version.</li> <li>The revolving light icon is not displayed.</li> </ul> |

### 2.3.18 Beacon Function for Solaris Server Node

The beacon function for the Solaris server node has been changed as follows.

| Version         | Details                               |
|-----------------|---------------------------------------|
| 14.2 or earlier | The beacon function is available.     |
| 15.0 or later   | The beacon function is not available. |

### 2.3.19 Display Information of Correlation Management

The correlation management display has been changed as follows.

| Version         | Details                                                                                                    |
|-----------------|----------------------------------------------------------------------------------------------------|
| 14.2 or earlier | - It is possible to display the detailed relational management configuration within the device as a separate window element. |
| 15.0 or later   | - List view is possible but not as a separate window element.                                                                |
|                 | - The following items relative to correlation management cannot be displayed:                                                |
|                 | - Business components (application) display                                                                                  |
|                 | - DBMS display                                                                                                    |
|                 | - File system (mount point) display                                                                                          |
|                 | - Mirror drive display                                                                                                    |
|                 | - Multipath driver display                                                                                                   |
|                 | - Raw Device display                                                                                                    |
|                 | - IOB display                                                                                                    |
|                 | - Router display                                                                                                    |
|                 | - DE display                                                                                                    |
|                 | - Battery display                                                                                                    |
|                 | - Element integrated display                                                                                                 |
|                 | - Connection display                                                                                                    |
|                 | - Configuration information saving                                                                                           |

#### 2.3.20 Changes for Performance Management

The performance management processing has changed as follows.

| Version         | Details                                                                                                    |
|-----------------|----------------------------------------------------------------------------------------------------|
| 14.2 or earlier | - The processing for threshold monitoring of performance management function displays the condition report. |
|                 | - The content displaying in the performance management graph is available to output as a JPEG file.         |

| Version       | Details                                                                                                    |
|---------------|----------------------------------------------------------------------------------------------------|
| 15.0 or later | - The processing for threshold monitoring of performance management function does not display the condition report. |
|               | - The content displaying in the performance management graph is not available to output as a JPEG file.             |

### 2.3.21 Information Required for ETERNUS Disk Storage System Registration

The information necessary for device registration of ETERNUS Disk storage system has been changed as follows.

| Version         | Details                                                                                                    |
|-----------------|----------------------------------------------------------------------------------------------------|
| 14.2 or earlier | It is not necessary to specify an account of ETERNUS Disk storage system.                                                                  |
| 15.0 or later   | For the following models, it is necessary to specify an account holding ETERNUS Disk storage system Software Role privileges.              |
|                 | - ETERNUS DX80 S2/DX90 S2                                                                                                    |
|                 | - ETERNUS DX400 S2 series                                                                                                    |
|                 | - ETERNUS DX8000 S2 series                                                                                                    |
|                 | For models besides those listed above, it is necessary to specify an account holding ETERNUS Disk storage system Administrator privileges. |

### 2.3.22 SNMP Trap Setup Function Checking at Device Registration

The setup function checking of SNMP Trap for registering ETERNUS Disk storage system and Fibre Channel switch has been changed as follows.

| Version         | Details                                                                                     |
|-----------------|---------------------------------------------------------------------------------------------|
| 14.2 or earlier | The automatic setting function for SNMP Trap destination address is checked by default.     |
| 15.0 or later   | The automatic setting function for SNMP Trap destination address is not checked by default. |

### 2.3.23 SNMP Trap Setup After Registering Fibre Channel Switch

Support for SNMP Trap setup after a Fibre Channel switch has been registered has changed as follows.

| Version         | Details                                                                                                    |
|-----------------|----------------------------------------------------------------------------------------------------|
| 14.2 or earlier | SNMP Trap setup can be enabled after a Fibre Channel switch has been registered.                                     |
| 15.0 or later   | If SNMP Trap settings are changed after a Fibre Channel switch has been registered, the device must be reregistered. |

### 2.3.24 Thin Provisioning Pool Threshold Monitoring Icon

The icon displayed when the usage of Thin Provisioning Pool exceed "alarm threshold" has been changed as follows.

| Version         | Details        |
|-----------------|----------------|
| 14.2 or earlier | Displays "🕕 ". |
| 15.0 or later   | Displays "".   |

### 2.3.25 Display Method of Thin Provisioning Pool Capacity Chart

The display method for Capacity Chart of Thin Provisioning Pool has been changed as follows.

| Version         | Details                                                                                    |
|-----------------|--------------------------------------------------------------------------------------------|
| 14.2 or earlier | - The following items that can be selected as the content to be displayed:                 |
|                 | - Used capacity                                                                            |
|                 | - Remain capacity                                                                          |
|                 | - The following items that can be selected as the unit:                                    |
|                 | - TB                                                                                       |
|                 | - %                                                                                        |
|                 | - The following items that can be selected as the Duration:                                |
|                 | - Past 1 month                                                                             |
|                 | - Past <i>n</i> year ( <i>n</i> : 1 - 10)                                                  |
|                 | - Two or more graph windows of Thin Provisioning Pool can be displayed with one direction. |
| 15.0 or later   | - The content to be displayed is only "Used Capacity".                                     |
|                 | - The unit is only TB.                                                                     |
|                 | - The following items that can be selected as the Duration:                                |
|                 | - Past 1 month                                                                             |
|                 | - Past 1 Year                                                                              |
|                 | - Past 10 years                                                                            |
|                 | - One graph window of Thin Provisioning Pool can be displayed with one direction.          |

#### 2.3.26 Managed Server Deletion Process

The process for deleting a Management Server with a set access path has been changed as follows.

| Version         | Details                                                                                                    |
|-----------------|----------------------------------------------------------------------------------------------------|
| 14.2 or earlier | In the case of the access path being set when deleting the Management Server, the access path is deleted at the same time.                   |
| 15.0 or later   | In the case of the access path being set when deleting the Management Server, it is not possible to delete the access path at the same time. |

#### 2.3.27 VM Host Deletion Procedure if VM Guests Exist on VM Host

The process for deleting a VM host if VM guests exist under this VM host has been changed as follows.

| Version         | Details                                                                                                    |
|-----------------|----------------------------------------------------------------------------------------------------|
| 14.2 or earlier | When a VM host is deleted, all the VM guests under that VM host are deleted as well from the ETERNUS SF system.                                                                       |
| 15.0 or later   | If a VM host with existing VM guests is deleted, all the VM guests must be first deleted from the ETERNUS SF system. The VM guests cannot be deleted as the same time as the VM host. |

#### 2.3.28 Displayed Contents of End to End View

In the displayed contents of the End to End view, the mount points and multipath driver devices fetched from Storage Cruiser's agent are added. The same applies for CSV output.

| Displaye                     | ed Contents                 | Version of Storage Cruiser |               |
|------------------------------|-----------------------------|----------------------------|---------------|
| Category                     | Item                        | 15.0 or Earlier            | 15.1 or Later |
| Server                       | Name                        | Displayed                  | Displayed     |
|                              | Туре                        | Displayed                  | Displayed     |
|                              | Mount Point                 | Not displayed              | Displayed     |
|                              | Multipath Driver Device     | Not displayed              | Displayed     |
|                              | Interface Type              | Displayed                  | Displayed     |
|                              | HBA WWPN                    | Displayed                  | Displayed     |
|                              | HBA iSCSI Name / IP Address | Displayed                  | Displayed     |
| Switch (connected to Server) | Name                        | Displayed                  | Displayed     |
|                              | Port                        | Displayed                  | Displayed     |
| Switch (connected to         | Name                        | Displayed                  | Displayed     |
| Storage)                     | Port                        | Displayed                  | Displayed     |
| Storage                      | Name                        | Displayed                  | Displayed     |
|                              | Port                        | Displayed                  | Displayed     |
|                              | AG                          | Displayed                  | Displayed     |
|                              | LUN                         | Displayed                  | Displayed     |
|                              | Volume                      | Displayed                  | Displayed     |
|                              | ТРР                         | Displayed                  | Displayed     |
|                              | RG                          | Displayed                  | Displayed     |
|                              | RG (Concatenated)           | Displayed                  | Displayed     |

## G Note

. . .

. . .

The items [Mount Point] and [Multipath Driver Device] display a hyphen ("-") when:

- The OS of the Managed Server is Windows, and the version of Storage Cruiser's agent is Version 15.0 or earlier.

### 2.3.29 Changes for Map View

The map view function has been changed as follows.

| Version         | Details                                                                                                    |
|-----------------|----------------------------------------------------------------------------------------------------|
| 14.2 or earlier | A map (icon) display and a list display are available.<br>The map display can display connecting lines between icons, statuses of access paths, and physical lines that are<br>forming access paths, and allows for drag-and-drop setting of access paths.                         |
| 15.0            | Only a list display, but no map display is available.<br>Settings for the map display (display of connecting lines between icons, statuses of access paths, and physical lines that are forming access paths, as well as drag-and-drop setting of access paths) are not available. |
| 15.1 or later   | A map display and a list display are available.<br>The map display allows for display of connecting lines between icons, statuses of access paths, and physical lines<br>that are forming access paths.<br>Drag-and-drop setting of access paths is not available.                 |

. . . . . . . . . . . . . . . . . .

....

#### 2.3.30 Output Information of Storageadm Port Command and Storageadm Iscsiport Command

The output information of the storageadm port command and storageadm iscsiport command for the following devices has been changed as follows.

| Device Name          | Number of CMs<br>per Device | Number of ports per CM | Remarks                          |
|----------------------|-----------------------------|------------------------|----------------------------------|
| ETERNUS DX60/DX60 S2 | 1                           | 2                      |                                  |
| ETERNUS DX80         | 2                           | 1                      |                                  |
| ETERNUS DX90         | 1                           | 4                      | The storageadm port command only |

Output information of the storageadm port command:

| Version         | Details                                                                                                    |
|-----------------|----------------------------------------------------------------------------------------------------|
| 15.0 or earlier | Absent port information is displayed. The command execution example is as follows:                                                                                                    |
|                 | <pre># /opt/FJSVssmgr/sbin/storageadm port info -ipaddr 1.2.3.4 -csv<br/>PORT ID,PORT NAME,STATUS,TYPE,AFFINITY,PORT ADDRESS,SUPPLEMENT INFORMATION<br/>00,CM0Port0,Online,FC-CA,On,1234567890ABCDEE,-<br/>01,CM0Port1,Undefined,FC-CA,Off,00000000000000,-<br/>10,CM1Port0,Online,FC-CA,On,1234567890ABCDEF,-<br/>11,CM1Port1,Undefined,FC-CA,Off,00000000000000,-</pre> |
| 15.1 or later   | Absent port information is not displayed. The command execution example is as follows:<br># /opt/FJSVssmgr/sbin/storageadm port info -ipaddr 1.2.3.4 -csv<br>PORT ID,PORT NAME,STATUS,TYPE,AFFINITY,PORT ADDRESS,SUPPLEMENT INFORMATION<br>00,CM0Port0,Online,FC-CA,On,1234567890ABCDEE,-<br>10,CM1Port0,Online,FC-CA,On,1234567890ABCDEF,-                               |

Output information of the storageadm iscsiport command:

| Version         | Details                                                                                                    |
|-----------------|----------------------------------------------------------------------------------------------------|
| 15.0 or earlier | Absent port information is displayed. The command execution example is as follows:                                                                                                    |
|                 | <pre># /opt/FJSVssmgr/sbin/storageadm iscsiport info -ipaddr 1.2.3.4 -csv<br/>PORT ID,NAME,STATUS,TYPE,AFFINITY,ISCSI NAME,IP ADDRESS<br/>00,CM0Port0,Online,iSCSI-CA,On,iqn.2000-09.com.fujitsu:storage-<br/>system.e2000:000000029,172.16.4.40<br/>01,CM0Port1,Undefined,iSCSI-CA,Off, ,-<br/>10,CM1Port0,Online,iSCSI-CA,On,iqn.2000-09.com.fujitsu:storage-<br/>system.e2000:000000029,172.16.4.41<br/>11,CM1Port1,Undefined,iSCSI-CA,Off, ,-</pre> |
| 15.1 or later   | Absent port information is not displayed. The command execution example is as follows:<br># /opt/FJSVssmgr/sbin/storageadm iscsiport info -ipaddr 1.2.3.4 -csv<br>PORT ID,NAME,STATUS,TYPE,AFFINITY,ISCSI NAME,IP ADDRESS<br>00,CM0Port0,Online,iSCSI-CA,On,iqn.2000-09.com.fujitsu:storage-<br>system.e2000:000000029,172.16.4.40<br>10,CM1Port0,Online,iSCSI-CA,On,iqn.2000-09.com.fujitsu:storage-<br>system.e2000:000000029,172.16.4.41             |

### 2.3.31 Firmware Version Notation of ETERNUS Disk Storage System

The firmware version notation of ETERNUS Disk storage system has been changed as follows.

| Version         | Details                               | Remarks                                    |
|-----------------|---------------------------------------|--------------------------------------------|
| 15.1 or earlier | V <i>xx</i> L <i>yy</i> P <i>zzzz</i> | <i>xx</i> : Version                        |
| 15.2 or later   | V <i>xx</i> L <i>yy-zzzz</i>          | <i>yy</i> : Level<br><i>zzzz</i> : Release |

#### 2.3.32 Sanadmsh Chtraprcvip Command Format

The values that can be specified for *DeviceID* operand of the sanadmsh chtraprcvip command have changed.

| Version         | Details                                                                                                    |
|-----------------|----------------------------------------------------------------------------------------------------|
| 15.3 or earlier | The following can be specified as a device type:                                                                                                    |
|                 | host                                                                                                    |
|                 | storage                                                                                                    |
|                 | library                                                                                                    |
|                 | switch                                                                                                    |
|                 | hub                                                                                                    |
|                 | bridge                                                                                                    |
|                 | Specify one of the following as the way to identify a device:                                                                                                    |
|                 | - ip: IP address of a device                                                                                                    |
|                 | - sysname: SysName name of SNMP that is set to the device                                                                                                    |
|                 | - nickname: Device management name that is set for this software                                                                                                    |
| 16.0 or later   | The following can be specified as a device type:                                                                                                    |
|                 | all                                                                                                    |
|                 | host                                                                                                    |
|                 | storage                                                                                                    |
|                 | library                                                                                                    |
|                 | switch                                                                                                    |
|                 | If "-all" is specified as a device type, it is unnecessary to specify the way to identify a device. If a value other than "-all" is specified as the device type, specify either of the following as the way to specify a device: |
|                 | - ip: IP address of a device                                                                                                    |
|                 | - sysname: SysName name of SNMP that is set to the device                                                                                                    |

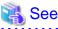

Command References" in the FTFRNUS SF Storage Cruiser Operation Guide for information on the command

Refer to "Command References" in the ETERNUS SF Storage Cruiser Operation Guide for information on the command.

#### 2.3.33 Tiering Policy Import Command Name

The Tiering policy import command name has been changed as follows.

| Version       | Details                                         |  |
|---------------|-------------------------------------------------|--|
| 15.2 to 15.3  | The command name is "esfimporttierpolicy".      |  |
| 16.0 or later | The command name is "esfadm tierpolicy import". |  |

#### 2.3.34 Output Message of Automated Storage Tiering

| Message ID                                                                                | Version 15.3 or Earlier                                                                                                    | Version 16.0 or Later                                                                                                    |  |
|-------------------------------------------------------------------------------------------|----------------------------------------------------------------------------------------------------|----------------------------------------------------------------------------------------------------|--|
| esast0107                                                                                 | Illegal internal processing has been detected. Unable to use the service $(\{0\})$ from any remote clients.                                                                                                    | Invalid internal processing has been detected.Unable to use the service ({0}) from any remote clients.                                                                                         |  |
| remote object $(\{3\})$ has been detected in remote object $(\{3\})$ has been detected in |                                                                                                    | Invalid internal processing has been detected.Unknown remote object ( $\{3\}$ ) has been detected in communication between client and manager.The manager address is $\{0\}$ : $\{1\}/\{2\}$ . |  |
| esast0112                                                                                 | Illegal internal processing has been detected on the manager. Unable to create the service $(\{0\})$ .                                                                                                    | Invalid internal processing has been detected on the manager. Unable to create the service ({0}).                                                                                              |  |
| esast0113                                                                                 | Illegal internal processing has been detected: {0}                                                                                                    | Invalid internal processing has been detected: {0}                                                                                                    |  |
| esast0997                                                                                 | Encoding string list for $(\{0\})$ is failed.                                                                                                    | Encoding string for ({0}) failed.                                                                                                    |  |
| esast1101                                                                                 | Internal error. License information is not set.                                                                                                    | Internal error occurred in license information settings.                                                                                                    |  |
| esast1103                                                                                 | The expiration date of the license ({0}) has passed.                                                                                                    | Required license ({0}) to enable this function is expired.                                                                                                    |  |
| esast2001                                                                                 | Reading the policy datafile is failed.                                                                                                    | Loading tiering policy data file failed.                                                                                                    |  |
| esast2002                                                                                 | Making backup of the policy datafile is failed.                                                                                                    | Making backup of tiering policy data file is failed.                                                                                                    |  |
| esast2003                                                                                 | The policy data ({0}) was not able to be added to the policy datafile.                                                                                                    | Tiering policy ({0}) was not able to be added to tiering policy data file.                                                                                                    |  |
| esast2004                                                                                 | The policy data $(\{0\})$ was not able to be updated to the policy datafile.                                                                                                    | Tiering policy ({0}) was not able to be updated to tiering policy data file.                                                                                                    |  |
| esast2005                                                                                 | The policy data $(\{0\})$ was not able to be removed to the policy datafile.                                                                                                    | Tiering policy ({0}) was not able to be removed to tiering policy data file.                                                                                                    |  |
| esast2006                                                                                 | The policy data ({0}) is already existed.                                                                                                    | Tiering policy ({0}) exists.                                                                                                    |  |
| esast2007                                                                                 | The policy data $(\{0\})$ does not exist.                                                                                                    | Tiering policy ({0}) does not exist.                                                                                                    |  |
| esast2008                                                                                 | The Auto tier service ( $\{0\}$ ) has already been started.<br>policy name= $\{1\}$                                                                                                    | The Automated Storage Tiering ({0}) has already been started. Policy Name={1}                                                                                                    |  |
| esast2009                                                                                 | The number of policy data is already the maximum numbers.                                                                                                    | The number of policy is already the maximum numbers.                                                                                                    |  |
| esast2010                                                                                 | The policy data ( $\{0\}$ ) has inaccurate the range of level.<br>level= $\{1\}$                                                                                                    | There is error in Data Range of Tier Level in tiering policy ({0}). Data Range of Tier Level={1}                                                                                               |  |
| esast2011                                                                                 | The tier pool ( $\{0\}$ ) used by policy data ( $\{1\}$ ) is already existed.                                                                                                    | Tier pool ({0}) using tiering policy ({1}) exists.                                                                                                    |  |
| esast2012                                                                                 | The policy data ({0}) has inaccurate expire. type={1}       There is error in specified Automated Storage T         expire={2}       Limit in tiering policy ({0}). Evaluation Period         Automated Storage Tiering Time Limit={2} |                                                                                                    |  |
| esast2013                                                                                 | The policy data ( $\{0\}$ ) has inaccurate interval. type= $\{1\}$<br>interval= $\{2\}$                                                                                                    | There is error in specified Evaluation Period in tiering<br>policy ({0}). Evaluation Period(type)={1} Evaluation<br>Period(interval)={2}                                                       |  |
| esast3001                                                                                 | Reading the tier datafile ({0}) is failed.                                                                                                    | Loading tier pool data file ({0}) failed.                                                                                                    |  |
| esast3002                                                                                 | Making backup of the tier datafile ({0}) is failed.                                                                                                    | Making backup of tier pool data file ({0}) is failed.                                                                                                    |  |
| esast3003                                                                                 | ast $3003$ The tier data ({0}) was not able to be added to the tier datafile. Tier pool ({0}) was not able to be added to file.                                                                                                    |                                                                                                    |  |
| esast3004                                                                                 | The tier data $(\{0\})$ was not able to be updated to the tier datafile.                                                                                                    | Tier pool ({0}) was not able to be updated to tier pool data file.                                                                                                    |  |

The messages output by Automated Storage Tiering have been changed as follows.

| Message ID | Version 15.3 or Earlier                                                                                                    | Version 16.0 or Later                                                                                                    |  |
|------------|----------------------------------------------------------------------------------------------------|----------------------------------------------------------------------------------------------------|--|
| esast3005  | The tier data $(\{0\})$ was not able to be removed to the tier datafile.                                                                                                    | Tier pool ( $\{0\}$ ) was not able to be removed to tier pool data file.                                                                            |  |
| esast3006  | The tier data $(\{0\})$ is already existed.                                                                                                    | Tier pool ({0}) is already existed.                                                                                                    |  |
| esast3007  | The tier data ({0}) does not exist.                                                                                                    | Tier pool ({0}) does not exist.                                                                                                    |  |
|            |                                                                                                    | Configuration of Sub Pool set to Tier pool ({0}) does not agree with level configuration of tiering policy ({1}).                                   |  |
| esast3013  | The tier data ({0}) is not exist Flexible tier sub pool number ({1}).                                                                                                    | FTSP Number ({1}) does not exist in Tier pool ({0}).                                                                                                |  |
| esast3014  | Ratio setting of FTV ({0}) is wrong.                                                                                                    | FTV Quota Share setting ({0}) is wrong.                                                                                                    |  |
| esast3015  | Ratio setting of FTV ({0}) is not corresponding to the Flexible tier sub pool setting of Tier pool ({1}).                                                                                                    | FTV Quota Share setting $(\{0\})$ is not corresponding to the sub pool setting of tier pool $(\{1\})$ .                                             |  |
| esast3016  | FTV number(s) ({0}) does not exist.                                                                                                    | FTV Number(s) ({0}) does not exist.                                                                                                    |  |
| esast4900  | The Automated storage tiering of specified Tier pool name $(\{0\})$ has already been started.                                                                                                    | The Automated storage tiering of specified Tier Pool Name ({0}) has already been started.                                                           |  |
| esast4901  | The pool name ({0}) which did not start was appointed.<br>Please begin the Automated storage tiering.                                                                                                    | The Tier Pool Name ({0}) which did not start was appointed. Please begin the Automated storage tiering.                                             |  |
| esast4902  | The Automated storage tiering information related to<br>Tier pool name ({0}) does not exist.                                                                                                    | The Automated storage tiering information related to Tier Pool Name ( $\{0\}$ ) does not exist.                                                     |  |
| esast4903  | Illegal start mode $(\{1\})$ was specified. Please confirm Tier pool definition $(\{0\})$ .                                                                                                    | Invalid Execution Mode ({1}) was specified.                                                                                                    |  |
| esast4904  | Illegal start time ({1}) was specified. Please confirm<br>Tier pool definition ({0}).                                                                                                    | Invalid start time ({0}) was specified.                                                                                                    |  |
| esast4905  | It failed in the acquisition of the definition that related to specified Tier pool name $(\{0\})$ . Result $(\{1\})$                                                                                                    | Obtaining definition related to specified Tier Pool Name ({0}) failed. Result ({1})                                                                 |  |
| esast4906  | 006       The specified number of volume is not exists in a list of reallocation. The volume reallocation is discontinued. Tier pool name={0} volume number={1} evaluation date={2}       Specified FTV Number does not exist list. Discontinue volume relocation. The volume reallocation is fTV Number={1} Evaluation Date={2} |                                                                                                    |  |
| esast4907  | The specified number of volume is not exists in a list<br>of reallocation. The volume clear is discontinued. Tier<br>pool name={0} volume number={1} evaluation<br>date={2}                                                                                                    | Specified FTV Number does not exist in relocated volume<br>list. Discontinue volume clear. Tier Pool Name={0} FTV<br>Number={1} Evaluation Date={2} |  |
| esast5001  | Failed to extract the performance data of Tier Pool ({0}).                                                                                                    | Extracting performance data for tier pool ({0}) failed.                                                                                             |  |
| esast5002  | Failed to aggregate the performance data of Tier Pool $(\{0\})$ .                                                                                                    | Aggregating performance data for tier pool ({0}) failed.                                                                                            |  |
| esast5051  | Failed to delete all the performance data of Tier Pool $(\{0\})$ .                                                                                                    | Deleting all-tier performances information of tier pool ({0}) failed.                                                                               |  |
| esast5054  | Failed to update the reallocate status of Tier Pool ({0}). Failed to update the relocation                                                                                                    |                                                                                                    |  |
| esast5102  | Failed to get all the history of tiers of Tier Pool ({0}). Obtaining all-tier information histories of tier failed.                                                                                                    |                                                                                                    |  |
| esast5951  | Inconsistency definition has occurred at Tier Pool ({0}).                                                                                                    | Definition inconsistency occurred at tier pool ({0}).                                                                                               |  |
| esccs02504 | Re-registration of tier policy failed because some tier policies already exist.                                                                                                    | Re-registration of tiering policy failed because some tier policies already exist.                                                                  |  |

| Message ID | Version 15.3 or Earlier                            | Version 16.0 or Later                             |
|------------|----------------------------------------------------|---------------------------------------------------|
| esccs02505 | Tier policy does not exist in the definition file. | There was no policy in tiering policy definition. |

### 2.4 Incompatible Information of AdvancedCopy Manager

This section describes the changes from the previous version of AdvancedCopy Manager.

#### 2.4.1 Registration Method for Remote ETERNUS Disk Storage System Using AdvancedCopy Manager Copy Control Module

In AdvancedCopy Manager Copy Control Module, the method for registering remote ETERNUS Disk storage system has been changed as follows.

| OS       | Version         | Details                                                                  |
|----------|-----------------|--------------------------------------------------------------------------|
| Windows  | 14.0 or earlier | Register by specifying a nonexistent drive letter as an access path (*1) |
|          | 14.1 or later   | Register by specifying the Box ID of ETERNUS Disk storage system         |
| Solaris, | 14.1 or earlier | Register by specifying a nonexistent drive letter as an access path (*1) |
| Linux    | 14.2 or later   | Register by specifying the Box ID of ETERNUS Disk storage system         |

\*1: The term "access path" is changed to the "access volume" from Version 15.0.

#### 2.4.2 Host Affinity Group List Display Command Name of AdvancedCopy Manager Copy Control Module

In AdvancedCopy Manager Copy Control Module, the name of the host affinity group list display command has been changed as follows.

| Version         | Details      |
|-----------------|--------------|
| 14.1 or earlier | acinq hag    |
| 14.2 or later   | acinq hostag |

#### 2.4.3 Output Messages of AdvancedCopy Manager Copy Control Module

The messages output by AdvancedCopy Manager Copy Control Module have been changed as follows.

| Message ID | Version 14.1 or Earlier Version 14.2 or Later                                                                        |                                                                                                    |  |
|------------|----------------------------------------------------------------------------------------------------|----------------------------------------------------------------------------------------------------|--|
| ccm1001    | Input parameter is illegal.                                                                                          | An invalid argument was specified.                                                                                                    |  |
| ccm1002    | An invalid option is specified. option=option                                                                        | An invalid option was specified. option=option                                                                                             |  |
| ccm1003    | An invalid parameter is specified. option= <i>option</i> , parameter= <i>parameter</i>                               | An invalid parameter was specified. option= <i>option</i> , parameter= <i>parameter</i>                                                    |  |
| ccm1004    | An invalid option is specified. copy group= <i>copyGroup</i> ,<br>copy type= <i>copyType</i> , option= <i>option</i> | An invalid option was specified for the copy type. copy<br>group= <i>copyGroup</i> , copy type= <i>copyType</i> ,<br>option= <i>option</i> |  |
| ccm2001    | This program requires administrative privileges of the operation system.                                             | This command requires operating system's administrative privileges.                                                                        |  |
| ccm3001    | The disk array already exists. disk array=arrayName                                                                  | The specified disk array is already registered. disk array= <i>arrayName</i>                                                               |  |
| ccm3002    | The copy group already exists. copy group= <i>copyGroup</i>                                                          | The specified copy group is already registered. Copy group= <i>copyGroup</i>                                                               |  |

| Message ID | Version 14.1 or Earlier                                                                          | Version 14.2 or Later                                                                               |
|------------|--------------------------------------------------------------------------------------------------|----------------------------------------------------------------------------------------------------|
| ccm3003    | The pair already exists. copy group= <i>copyGroup</i> , pair= <i>copyPair</i>                    | The specified copy pair is already registered. copy group= <i>copyGroup</i> , pair= <i>copyPair</i> |
| ccm3004    | An invalid pair is specified. pair= <i>copyPair</i> , detail= <i>detail</i>                      | An invalid copy pair was specified. pair= <i>copyPair</i> , detail= <i>detail</i>                   |
| ccm4001    | The disk array does not exist. disk array=arrayName                                              | The specified disk array does not exist. disk array= <i>arrayName</i>                               |
| ccm4002    | The disk array does not exist. disk array=boxID                                                  | The specified disk array does not exist. disk array= <i>boxID</i>                                   |
| ccm4003    | The copy group is not found. copy group= <i>copyGroup</i>                                        | The specified copy group was not found. copy group= <i>copyGroup</i>                                |
| ccm4004    | The pair is not found. copy group= <i>copyGroup</i>                                              | No copy pair was found for the specified copy group.<br>copy group= <i>copyGroup</i>                |
| ccm4005    | The pair is not found. copy group= <i>copyGroup</i> , pair= <i>copyPair</i>                      | The specified copy pair was not found. copy group= <i>copyGroup</i> , pair= <i>copyPair</i>         |
| ccm4006    | The logical volume is not found. logical volume= <i>volumeName</i>                               | The specified logical volume was not found. logical volume= <i>volumeName</i>                       |
| ccm4007    | An invalid copy group is specified. copy<br>group= <i>copyGroup</i> , copy type= <i>copyType</i> | An invalid copy group was specified. copy<br>group= <i>copyGroup</i> , copy type= <i>copyType</i>   |
| ccm5005    | An invalid mount point is specified. mount point= <i>mountPoint</i>                              | An invalid mount point was specified. mount point= <i>mountPoint</i>                                |
| ccm5006    | An invalid device is specified. device=deviceName                                                | An invalid device was specified. device=deviceName                                                  |

#### 2.4.4 Name of Term Used with AdvancedCopy Manager Copy Control Module

The name of the logical volume used to access the ETERNUS Disk storage system via SAN has been changed as follows.

| Version         | Details       |
|-----------------|---------------|
| 14.2 or earlier | Access path   |
| 15.0 or later   | Access volume |

#### 2.4.5 Supports of GUI Client

The GUI client has been replaced with the Web Console.

| Version         | Details                                                                                                    |
|-----------------|----------------------------------------------------------------------------------------------------|
| 14.2 or earlier | When operating the AdvancedCopy Manager function with a GUI, the operation is performed from the AdvancedCopy Manager GUI client installed on the PC. |
| 15.0 or later   | When operating the AdvancedCopy Manager function with a GUI, the operation is performed from a web browser.                                           |

#### 🐴 See

Refer to the *ETERNUS SF Web Console Guide* for information on the usable web browsers and how to use the Web Console.

#### 2.4.6 Changes for Supported Storage Devices

The following storage devices are no longer supported.

| Version       | Details                                                                                             |
|---------------|----------------------------------------------------------------------------------------------------|
| 15.0 to 15.3  | ETERNUS4000 models 100<br>ETERNUS3000 (all models)<br>ETERNUS6000 (all models)<br>ETERNUS GR series |
| 16.0 or later | ETERNUS2000 (all models)<br>ETERNUS4000 (all models)<br>ETERNUS8000 (all models)                    |

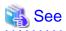

Refer to "Supported devices" in the ETERNUS SF Installation and Setup Guide for information on the devices that can be managed by this version of AdvancedCopy Manager. 

.....

### 2.4.7 Changes for Supported Operating Systems

. . . .

The following operating systems are no longer supported.

| Version       | Details                                                                            |
|---------------|------------------------------------------------------------------------------------|
| 15.0 to 15.3  | - AdvancedCopy Manager's manager                                                   |
|               | Windows Server 2003, Standard Edition (SP1)                                        |
|               | Windows Server 2003, Enterprise Edition (SP1)                                      |
|               | Windows Server 2003 R2, Standard Edition (non-SP)                                  |
|               | Windows Server 2003 R2, Enterprise Edition (non-SP)                                |
|               | - AdvancedCopy Manager's agent                                                     |
|               | Windows Server 2008 for Itanium-Based Systems (non-SP and SP2)                     |
|               | Windows Server 2003, Standard Edition (SP1)                                        |
|               | Windows Server 2003, Standard x64 Edition (SP1)                                    |
|               | Windows Server 2003, Enterprise Edition (non-SP)                                   |
|               | Windows Server 2003, Enterprise x64 Edition (non-SP)                               |
|               | Windows Server 2003, Enterprise Edition for Itanium-based Systems (non-SP and SP2) |
|               | Windows Server 2003 R2, Standard Edition (non-SP)                                  |
|               | Windows Server 2003 R2, Standard x64 Edition (non-SP)                              |
|               | Windows Server 2003 R2, Enterprise Edition (non-SP)                                |
|               | Windows Server 2003 R2, Enterprise x64 Edition (non-SP)                            |
|               | Solaris 8 Operating System<br>Red Hat Enterprise Linux 5 (for Intel Itanium)       |
|               | Red Hat Enterprise Linux AS (v.4 for Itanium)                                      |
|               | Red Hat Emerprise Linux AS (v.4 for italium)                                       |
|               | - AdvancedCopy Manager Copy Control Module                                         |
|               | Windows Server 2008 for Itanium-Based Systems (non-SP and SP2)                     |
|               | Windows Server 2003, Standard Edition (SP1)                                        |
|               | Windows Server 2003, Standard x64 Edition (SP1)                                    |
|               | Windows Server 2003, Enterprise Edition (non-SP)                                   |
|               | Windows Server 2003, Enterprise x64 Edition (non-SP)                               |
|               | Windows Server 2003, Enterprise Edition for Itanium-based Systems (non-SP and SP2) |
|               | Windows Server 2003 R2, Standard Edition (non-SP)                                  |
|               | Windows Server 2003 R2, Enterprise Edition (non-SP)                                |
|               | Windows Server 2003 R2, Standard x64 Edition (non-SP)                              |
|               | Windows Server 2003 R2, Enterprise x64 Edition (non-SP)                            |
| 16.0 or later | - AdvancedCopy Manager's manager                                                   |

| Version | Details                                                                                                    |
|---------|----------------------------------------------------------------------------------------------------|
|         | Windows Server 2003, Standard Edition SP2                                                                                  |
|         | Windows Server 2003, Enterprise Edition SP2                                                                                |
|         | Windows Server 2003 R2, Standard Edition SP2                                                                               |
|         | Windows Server 2003 R2, Enterprise Edition SP2                                                                             |
|         | Windows Server 2008 Standard without Hyper-V (32-bit)                                                                      |
|         | Windows Server 2008 Enterprise without Hyper-V (32-bit)                                                                    |
|         | Windows Server 2008 Datacenter without Hyper-V (32-bit)                                                                    |
|         | Windows Server 2008 Standard SP2 without Hyper-V (32-bit)                                                                  |
|         | Windows Server 2008 Enterprise SP2 without Hyper-V (32-bit)                                                                |
|         | Windows Server 2008 Datacenter SP2 without Hyper-V (32-bit)                                                                |
|         | Windows Server 2008 Standard (32-bit)                                                                                      |
|         | Windows Server 2008 Enterprise (32-bit)                                                                                    |
|         | Windows Server 2008 Datacenter (32-bit)<br>Windows Server 2008 Standard SP2 (22 bit)                                       |
|         | Windows Server 2008 Standard SP2 (32-bit)<br>Windows Server 2008 Enterprise SP2 (32-bit)                                   |
|         | Windows Server 2008 Datacenter SP2 (32-bit)<br>Windows Server 2008 Datacenter SP2 (32-bit)                                 |
|         | Solaris 9 Operating System                                                                                                 |
|         | Red Hat Enterprise Linux 5 (for x86)                                                                                       |
|         | Red Hat Enterprise Linux 6 (for x86)                                                                                       |
|         |                                                                                                    |
|         | - AdvancedCopy Manager's agent                                                                                             |
|         | HP-UX 11.0                                                                                                    |
|         | AIX 5L 5.1                                                                                                    |
|         | AIX 5L 5.2                                                                                                    |
|         | AIX 5L 5.3                                                                                                    |
|         | - AdvancedCopy Manager Copy Control Module                                                                                 |
|         | Windows Server 2003 R2, Standard Edition SP2                                                                               |
|         | Windows Server 2003 R2, Standard x64 Edition SP2                                                                           |
|         | Windows Server 2003 R2, Enterprise Edition SP2                                                                             |
|         | Windows Server 2003 R2, Enterprise x64 Edition SP2                                                                         |
|         | Windows Server 2003, Standard Edition SP2                                                                                  |
|         | Windows Server 2003, Standard x64 Edition SP2                                                                              |
|         | Windows Server 2003, Enterprise Edition SP2                                                                                |
|         | Windows Server 2003, Enterprise x64 Edition SP2<br>Windows Server 2008, Standard without Hyper V (22 hit)                  |
|         | Windows Server 2008 Standard without Hyper-V (32-bit)<br>Windows Server 2008 Enterprise without Hyper-V (32-bit)           |
|         | Windows Server 2008 Enterprise without Hyper-V (32-bit)<br>Windows Server 2008 Datacenter without Hyper-V (32-bit)         |
|         | Windows Server 2008 Standard SP2 without Hyper-V (32-bit)                                                                  |
|         | Windows Server 2008 Enterprise SP2 without Hyper-V (32-bit)                                                                |
|         | Windows Server 2008 Datacenter SP2 without Hyper-V (32-bit)<br>Windows Server 2008 Datacenter SP2 without Hyper-V (32-bit) |
|         | Windows Server 2008 Standard (32-bit)                                                                                      |
|         | Windows Server 2008 Enterprise (32-bit)                                                                                    |
|         | Windows Server 2008 Datacenter (32-bit)                                                                                    |
|         | Windows Server 2008 Standard SP2 (32-bit)                                                                                  |
|         | Windows Server 2008 Enterprise SP2 (32-bit)                                                                                |
|         | Windows Server 2008 Datacenter SP2 (32-bit)                                                                                |
|         | Red Hat Enterprise Linux 5 (for x86)                                                                                       |
|         | Red Hat Enterprise Linux 6 (for x86)                                                                                       |

If AdvancedCopy Manager is installed in the above operating systems, the upgrade to this version cannot be performed. If you wish to use AdvancedCopy Manager of this version, it is necessary to install it newly in the operating systems supported by AdvancedCopy Manager.

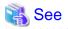

Refer to the following sections in the *ETERNUS SF Installation and Setup Guide* for the operating systems supported by this version of AdvancedCopy Manager:

- "Operating environment of ETERNUS SF Manager"
- "Operating environment of AdvancedCopy Manager's agent"
- "Operating environment of AdvancedCopy Manager CCM"

#### 2.4.8 Changes for Supported Web Browsers

The following web browsers are no longer supported.

| Version       | Details                       |
|---------------|-------------------------------|
| 16.0 or later | Firefox 3.6<br>Firefox ESR 10 |

#### 🐴 See

Refer to "Supported Web Browsers" in the ETERNUS SF Web Console Guide for the version level of the supported web browsers.

#### 2.4.9 Changes for Supported Agent Version

Connection to the following AdvancedCopy Manager's agents is no longer supported.

| Version       | Details                                              |
|---------------|------------------------------------------------------|
| 15.0 to 15.3  | Softek AdvancedCopy Manager's agent (all versions)   |
| 16.0 or later | ETERNUS SF AdvancedCopy Manager's agent Version 13.x |

#### <table-of-contents> See

Refer to "Combination of ETERNUS SF Manager and ETERNUS SF Agent" in the *ETERNUS SF Installation and Setup Guide* for supported manager and agent combinations.

#### 2.4.10 Changes for Supported Software

The following software is no longer supported.

. . . . . . . . . . . . . . . .

| Version       | Details         |
|---------------|-----------------|
| 16.0 or later | SQL Server 2000 |

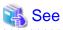

Refer to "Operating Environment of AdvancedCopy Manager" in the *ETERNUS SF AdvancedCopy Manager Operation Guide* for information on the software supported by AdvancedCopy Manager.

#### 2.4.11 Default Installation Path of Programs (for Windows)

The default install path for programs that include manager functions has been changed as follows.

| Version         | Details                         |
|-----------------|---------------------------------|
| 14.2 or earlier | C:\Win32app\AdvancedCopyManager |
| 15.0 or later   | C:\ETERNUS_SF\ACM               |

## 💕 Example

When having installed a program to the default installation location, the full path of the stgcmmodnode command is as follows:

- For Version 14.2 or earlier:

C:\Win32app\AdvancedCopyManager\bin\stgcmmodnode

- For Version 15.0 or later:

 $\texttt{C:} \texttt{ETERNUS}_\texttt{SF} \texttt{ACM} \texttt{bin} \texttt{stgcmmodnode}$ 

#### 2.4.12 Installation Destination Directory of Program (for Solaris, Linux)

The installation destination directory specification for the ETERNUS SF Manager and AdvancedCopy Manager Copy Control Module has been changed as follows.

| Installation Destination Directory                                                                                                  | Version 14.2 or Earlier                                | Version 15.0 or Later                                      |
|----------------------------------------------------------------------------------------------------|--------------------------------------------------------|------------------------------------------------------------|
| Program install directory<br>(Installation destination directory of packages)                                                       | Specification is required.<br>The default is /opt.     | Cannot be specified.<br>The /opt is a fixed directory.     |
| Fixed configuration directory<br>(Installation destination directory of environment<br>setting files)                               | Specification is required.<br>The default is /etc/opt. | Cannot be specified.<br>The /etc/opt is a fixed directory. |
| Modifying configuration directory<br>(Installation destination directory of files to be<br>modified; log file, tmporary file, etc.) | Specification is required.<br>The default is /var/opt. | Cannot be specified.<br>The /var/opt is a fixed directory. |

#### 2.4.13 Command Preview

Command preview is no longer supported.

| Version         | Details                                                                                                 |
|-----------------|----------------------------------------------------------------------------------------------------|
| 14.2 or earlier | The command preview allows checking the available task operations (command options) prior to execution. |
| 15.0 or later   | There is no command preview.                                                                            |

🐴 See

# Refer to "Command References" in the ETERNUS SF AdvancedCopy Manager Operation Guide for information on the commands.

#### 2.4.14 Stgmgrinfobkup Command Processing at -t Option Specification

The following changes have been made when the AuthData is specified to the -t option argument of the stgmgrinfobkup command.

| Version         | Details                                                        |
|-----------------|----------------------------------------------------------------|
| 14.2 or earlier | The command backs up the authentication management file.       |
| 15.0 or later   | The command terminates abnormally because of the syntax error. |

Information

After the change, when using the policy file settings and executing the stgmgrinfobkup command, even if the key name [AuthData] is at "Yes", the authentication management file will not be backed up.

#### 2.4.15 Output Information of Stgenvdisp Command

The information displayed on the Management Server has changed as follows.

| Version         | Details                                                             |
|-----------------|---------------------------------------------------------------------|
| 14.2 or earlier | Displays "Authentication feature" and "IP address for GUI".         |
| 15.0 or later   | Does not display "Authentication feature" and "IP address for GUI". |

#### 2.4.16 Swstbackup Command Processing (for Windows)

For Windows, the swstbackup command processing under the following conditions has been changed.

- The -Xflush option is not specified, and
- The BufferFlushOnly parameter is not described in the transaction volume locking specification file for backups, or when the transaction volume locking specification file for backups does not exist.

| Version         | Details                                                    |
|-----------------|------------------------------------------------------------|
| 14.2 or earlier | Locks the transaction volume.                              |
| 15.0 or later   | Flushes the file system buffer for the transaction volume. |

#### Information

For Windows, the relation between the -Xflush option of the swstbackup command and the transaction volume locking specification file for backups is as follows.

| Version         | -Xflush<br>Option | If BufferFlushOnly<br>Value Is On | If BufferFlushOnly<br>Value Is Off | If BufferFlushOnly<br>Parameter Is Not<br>Described | If Transaction Volume<br>Locking Specification File<br>for Backups Does Not<br>Exist |
|-----------------|-------------------|-----------------------------------|------------------------------------|-----------------------------------------------------|--------------------------------------------------------------------------------------|
| 14.2 or earlier | Not specify       | Flush                             | Lock                               | Lock                                                | Lock                                                                                 |
|                 | Specify           | Flush                             | Flush                              | Flush                                               | Flush                                                                                |
| 15.0 or later   | Not specify       | Flush                             | Lock                               | Flush                                               | Flush                                                                                |
|                 | Specify           | Flush                             | Flush                              | Flush                                               | Flush                                                                                |

Lock: Locks the transaction volume.

Flush: Flushes the file system buffer for the transaction volume.

# 2.4.17 Swsrpmake Command and Swsrpcancel Command Processing (for Windows)

For Windows, the swsrpmake command processing and swsrpcancel command processing under the following conditions have been changed.

- The -Xflush option is not specified, and
- The BufferFlushOnly parameter is not described in the copy source volume locking specification file, or when the copy source volume locking specification file does not exist.

| Version         | Details                                                    |  |
|-----------------|------------------------------------------------------------|--|
| 14.2 or earlier | Locks the copy source volume.                              |  |
| 15.0 or later   | Flushes the file system buffer for the copy source volume. |  |

#### 📶 Information

For Windows, the relation between the -Xflush option of the swsrpmake/swsrpcancel commands and the copy source volume locking specification file is as follows.

| Version         | -Xflush<br>Option | If BufferFlushOnly<br>Value Is On | If BufferFlushOnly<br>Value Is Off | If BufferFlushOnly<br>Parameter Is Not<br>Described | If Copy Source Volume<br>Locking Specification File<br>Does Not Exist |
|-----------------|-------------------|-----------------------------------|------------------------------------|-----------------------------------------------------|-----------------------------------------------------------------------|
| 14.2 or earlier | Not specify       | Flush                             | Lock                               | Lock                                                | Lock                                                                  |
|                 | Specify           | Flush                             | Flush                              | Flush                                               | Flush                                                                 |
| 15.0 or later   | Not specify       | Flush                             | Lock                               | Flush                                               | Flush                                                                 |
|                 | Specify           | Flush                             | Flush                              | Flush                                               | Flush                                                                 |

Lock: Locks the copy source volume.

Flush: Flushes the file system buffer for the copy source volume.

# G Note

When using the server-to-server replication and AdvancedCopy Manager installed in the Management Server (where the replication source volume exists) is Version 14.2 or earlier, the processing will revert to those of Version 14.2 or earlier.

#### 2.4.18 Environment Setup/Deletion Methods for PRIMECLUSTER (for Linux)

The methods for environment setup/deletion to PRIMECLUSTER for Linux have been changed as follows.

| Version         | Details                                                                                                    |  |
|-----------------|----------------------------------------------------------------------------------------------------|--|
| 14.2 or earlier | Environment setup and deletion are performed with the following commands.                                                                                            |  |
|                 | - stgclset_lxprm command                                                                                                    |  |
|                 | - stgclunset_lxprm command                                                                                                    |  |
| 15.0 or later   | The above two commands are not supported.<br>Instead, environment setup and deletion are performed by the Linux/HP-UX version cluster setup and un-setup procedures. |  |

#### 2.4.19 Troubleshooting Information Collection Command Name and Path Name

The name and path name of the troubleshooting information collection command for the AdvancedCopy Manager's manager have been changed as follows.

| Version         | Details                                |
|-----------------|----------------------------------------|
| 14.2 or earlier | - For Windows                          |
|                 | <i>installDir</i> \bin\acmcapture (*1) |
|                 | - For Solaris or Linux                 |

| Version       | Details                            |  |
|---------------|------------------------------------|--|
|               | /opt/FJSVswstf/bin/acmcapture      |  |
| 15.0 or later | - For Windows                      |  |
|               | installDir\Common\bin\esfsnap (*2) |  |
|               | - For Solaris or Linux             |  |
|               | /opt/FJSVesfcm/bin/esfsnap         |  |

\*1: The *installDir* is "Program Directory" specified at the AdvancedCopy Manager's manager installation.

\*2: The installDir is "Program Directory" specified at the ETERNUS SF Manager installation.

The name and path name of the troubleshooting information collection command for the AdvancedCopy Manager Copy Control Module have been changed as follows.

| Version         | Details                                |
|-----------------|----------------------------------------|
| 14.2 or earlier | - For Windows                          |
|                 | <i>installDir</i> \bin\acmcapture (*1) |
|                 | - For Solaris or Linux                 |
|                 | /opt/FJSVccm/bin/acmcapture            |
| 15.0 or later   | - For Windows                          |
|                 | installDir\Common\bin\esfsnap (*2)     |
|                 | - For Solaris or Linux                 |
|                 | /opt/FJSVesfcm/bin/esfsnap             |

\*1: The installDir is "Program Directory" specified at the AdvancedCopy Manager Copy Control Module installation.

\*2: The installDir is "Program Directory" specified at the ETERNUS SF Manager installation.

#### 2.4.20 Swsrpmake Command Processing on Combining Cascade Copy and Concurrent OPC

The swsrpmake command processing under the following conditions has been changed.

- A volume used by cascade copy has been specified as a copy source, and
- The -Xconcur-opc option has been specified.

| Version       | Details                                                                     |
|---------------|-----------------------------------------------------------------------------|
| 15.0          | The sequence of data updates will not be preserved across multiple volumes. |
| 15.1 or later | The sequence of data updates will be preserved across multiple volumes.     |

## 💦 See

Refer to "Notes on combining cascade copy and Concurrent OPC in operation" in "Notes on snapshot high-speed backup" in the *ETERNUS* SF AdvancedCopy Manager Operation Guide for details.

#### 2.4.21 Acopc Start Command and Acsnap Start Command Processing

The acopc start command processing and acsnap start command processing under the following conditions have been changed.

- A volume used by cascade copy has been specified as a copy source, and

- The -concur option has been specified.

| Version       | Details                                                                     |  |
|---------------|-----------------------------------------------------------------------------|--|
| 15.0          | The sequence of data updates will not be preserved across multiple volumes. |  |
| 15.1 or later | The sequence of data updates will be preserved across multiple volumes.     |  |

🐴 See

Refer to "Notes on combining cascade copy and Concurrent OPC in operation" in the *ETERNUS SF AdvancedCopy Manager Operation Guide for Copy Control Module* for details.

# 2.4.22 Environment Setup/Deletion Methods for Clustered Systems (for Solaris, HP-UX)

The methods for setting and deleting environments for the following clustered systems have been changed:

- For Solaris
  - SafeCLUSTER and PRIMECLUSTER
  - VERITAS Cluster Server
  - Sun Cluster
- For HP-UX
  - MC/ServiceGuard (A.11.17or earlier)
  - VERITAS Cluster Server

| Version         | Details                                                                                                    |  |
|-----------------|----------------------------------------------------------------------------------------------------|--|
| 15.0 or earlier | The following commands serve to set and delete environments for clustered systems:                                                                                                    |  |
|                 | - stgclset_safe command                                                                                                    |  |
|                 | - stgclset_vcs command                                                                                                    |  |
|                 | - stgclset_sun command                                                                                                    |  |
|                 | - stgclset_mcsg command                                                                                                    |  |
|                 | - stgclset_hpvcs command                                                                                                    |  |
|                 | - stgclunset_safe command                                                                                                    |  |
|                 | - stgclunset_vcs command                                                                                                    |  |
|                 | - stgclunset_sun command                                                                                                    |  |
|                 | - stgclunset_mcsg command                                                                                                    |  |
|                 | - stgclunset_hpvcs command                                                                                                    |  |
| 15.1 or later   | Above commands are not supported.<br>Refer to "Applying Clusters for Solaris/Linux/HP-UX Version" in the <i>ETERNUS SF Cluster Environment Setup</i><br><i>Guide</i> to set and delete environments for clustered systems. |  |

#### 2.4.23 AdvancedCopy Manager Copy Control Module Customization Procedure

The procedure of "Customization for AdvancedCopy Manager CCM" in the *ETERNUS SF Cluster Environment Setup Guide* has been changed as follows.

| Version       | Details                                                                                   |
|---------------|-------------------------------------------------------------------------------------------|
| 15.0          | In the ".install.sys" file, modification of the value for "stxs_etcdir=" is required.     |
| 15.1 or later | In the ".install.sys" file, modification of the value for "stxs_etcdir=" is not required. |

#### 2.4.24 Copy Progress Rate of QuickOPC

The information on the copying progress rate of QuickOPC, which is displayed when executing below commands, has been changed.

- AdvancedCopy Manager commands
  - For all platforms
    - The Execute column of swstbackstat command
    - The **Execute** column of swsthistdisp command
    - The Execute column of swstexecstat command
    - The Execute column of swsttrkstat command
    - The Execute column of swsrpstat command
  - For Windows only
    - The Execute column of swsrpshadowadm\_exchange command
    - The Execute column of swsrpvrq advcopy query command
- AdvancedCopy Manager Copy Control Module command
  - The Progress column of acopc query command

| Version         | Details                                                                                                    |
|-----------------|----------------------------------------------------------------------------------------------------|
| 15.0 or earlier | If you write data onto a copy source volume while physical copying of QuickOPC is in progress, the displayed progress rate will not reach 100% after completing physical copying.                                          |
| 15.1 or later   | In the following ETERNUS Disk storage systems, if you write data onto a copy source volume while physical copying of QuickOPC is in progress, a progress rate of 100% will be displayed after completing physical copying. |
|                 | - ETERNUS DX80 S2/DX90 S2 (Firmware version is V10L30 or later)                                                                                                    |
|                 | - ETERNUS DX400 S2 series (Firmware version is V10L30 or later)                                                                                                    |
|                 | - ETERNUS DX8000 S2 series (Firmware version is V10L30 or later)                                                                                                    |

#### 2.4.25 Information to Be Displayed If Hardware Error, etc. Occurs

In the following commands, the information to be displayed if a hardware error, etc. occurs has been changed.

- "Status" column of the swstbackstat command
- "Status" column of the swstrestore command
- "Status" column of the swsthistdisp command
- "Status" column of the swstsyncstat command
- "Execute" column of the swstexecstat command
- "Status" column of the swsttrkstat command

| Version         | Details                                                          |
|-----------------|------------------------------------------------------------------|
| 15.1 or earlier | If a hardware error, etc. occurs, an error message is displayed. |
| 15.2 or later   | If a hardware error, etc. occurs, "?????" is displayed.          |

Refer to "Troubleshooting: Hardware error during backup" in the ETERNUS SF AdvancedCopy Manager Operation Guide for details.

#### 2.5 Incompatible Information of Common for All Products

This section describes the changes from the previous version of common for all products.

#### 2.5.1 Count Method in Extended Copy Sessions and Default Filter on Session List Screen

On the Advanced Copy Overview screen of the Web Console, the counting method for the number of copy sessions in the **Session** and **Local Copy Session Count** columns has been changed as follows.

Also, on the session list screen, the filter item for Copy Type that is selected by default when opening the screen has been changed as follows.

| Version       | Details                                                                                                    |  |
|---------------|----------------------------------------------------------------------------------------------------|--|
| 15.0          | - The Extended Copy sessions are included in the Sessions and Local Copy Session Count columns.                                   |  |
|               | - On the session list screen, "All" is selected as the filter item for Copy Type by default when opening the screen.              |  |
| 15.1 or later | - The Extended Copy sessions are not included in the Sessions and Local Copy Session Count columns.                               |  |
|               | - On the session list screen, "All Local or REC" is selected as the filter item for Copy Type by default when opening the screen. |  |

#### Information

See

How to Display the Advanced Copy Overview Screen

- 1. On the global navigation tab, click **Storage**.
- 2. On the Main pane, click the target ETERNUS Disk storage system name.
- 3. On the Category pane, click **Advanced Copy**.

How to Display the Session List Screen

- 1. On the global navigation tab, click **Storage**.
- 2. On the Main pane, click the target ETERNUS Disk storage system name.
- 3. On the Category pane, click **Advanced Copy**. The items of the Category pane change into the items concerning Advanced Copy.
- 4. On the Category pane, click **Copy Sessions**.

#### 2.5.2 Setting Method and Minimum Value for Copy Table Size

On the Advanced Copy Configuration Wizard screen of Web Console, the method for specifying the custom Copy Table Size and the minimum value to be set in the custom Copy Table Size are changed.

In addition, on the Remote Copy Configuration wizard screen, the minimum value to be set in the Copy Table Size is changed.

| Version       | Details                                                                                                    |  |
|---------------|----------------------------------------------------------------------------------------------------|--|
| 15.0          | The custom Copy Table Size can be specified by a pull-down list.<br>The minimum value that can be set is 0.              |  |
| 15.1 or later | The custom Copy Table Size can be specified by a spin button or direct input.<br>The minimum value that can be set is 8. |  |

# Information

How to Display the Advanced Copy Configuration Wizard Screen

- 1. On the global navigation tab, click **Storage**.
- 2. On the Main pane, click the target ETERNUS Disk storage system name.
- 3. On the Category pane, click **Advanced Copy**. The items of the Category pane change into the items concerning Advanced Copy.
- 4. On the Category pane, click **Configuration**.
- 5. On the Action pane, click Advanced Copy under Wizard.

How to Display the Remote Copy Configuration Wizard Screen

- 1. On the global navigation tab, click Storage.
- 2. On the Main pane, click the target ETERNUS Disk storage system name.
- On the Category pane, click Advanced Copy. The items of the Category pane change into the items concerning Advanced Copy.
- 4. On the Category pane, click **REC Path** or **REC Buffer**.
- 5. On the Action pane, click **Remote Copy Conf.** under **Wizard**.

#### 2.5.3 Screen Refresh Interval and Display/Input Unit of Web Console

The screen refresh interval of Web Console and its display/input unit have been changed.

| Version         | Details                                                          |  |
|-----------------|------------------------------------------------------------------|--|
| 15.1 or earlier | - The shortest screen refresh interval is 1 minute.              |  |
|                 | - Display/input unit of the screen refresh interval is "minute". |  |
| 15.2 or later   | - The shortest screen refresh interval is 30 seconds.            |  |
|                 | - Display/input unit of the screen refresh interval is "second". |  |

#### 2.5.4 Help Button Design and Online Help Display Procedures of Web Console

For the Web Console, the design of Help button in the menu area and online help display procedures have been changed.

| Version         | Details                                                                                                    |  |
|-----------------|----------------------------------------------------------------------------------------------------|--|
| 15.1 or earlier | - The "Help" link to display the online help exists in the menu area.                                      |  |
|                 | - To display the online help, click "?" icon or the "Help" link in the menu area.                          |  |
| 15.2 to 15.3    | - The "Help" link to display the online help does not exist in the menu area.                              |  |
|                 | - To display the online help, click "?" icon in the menu area, and click Help displayed in drop-down list. |  |

#### 2.5.5 Changes Communication Port Default Value

In Express and AdvancedCopy Manager Copy Control Module, the port number communicating with the following storage devices for performing the Advanced Copy has been changed.

- ETERNUS DX80 S2/DX90 S2
- ETERNUS DX400 S2 series (only for AdvancedCopy Manager Copy Control Module)

- ETERNUS DX8000 S2 series (only for AdvancedCopy Manager Copy Control Module)

| Version         | Details                                  |  |
|-----------------|------------------------------------------|--|
| 15.3 or earlier | The port number to be used is 50002/tcp. |  |
| 16.0 or later   | The port number to be used is 32002/tcp. |  |

#### 2.5.6 Sanma.conf Configuration Checking for Device Registration

The Use existing settings from file: sanma.conf checkbox when the following devices are registered has been deleted.

- ETERNUS Disk storage systems
- Fibre Channel switches (Storage Cruiser only)

| Version         | Details                        |  |
|-----------------|--------------------------------|--|
| 15.3 or earlier | The checkbox is displayed.     |  |
| 16.0 or later   | The checkbox is not displayed. |  |

#### 2.5.7 Customizing Configuration File

The parameters that are able to be customized with the sanma.conf file have been changed.

| Version         | Details                                                                                                    |  |
|-----------------|----------------------------------------------------------------------------------------------------|--|
| 15.3 or earlier | The following parameters can be customized with the sanma.conf file.                                            |  |
|                 | - AUTODISCOVER_SUBNET                                                                                           |  |
|                 | - SNMP_COMMUNITY_NAME_FOR_IP                                                                                    |  |
|                 | - SNMP_COMMUNITY_NAME_FOR_AUTODISCOVER                                                                          |  |
|                 | - LOG_CYCLE (Storage Cruiser only)                                                                              |  |
|                 | - LOG_MAX_SIZE (Storage Cruiser only)                                                                           |  |
|                 | - SNMPTH_LOG_COUNT (Storage Cruiser only)                                                                       |  |
|                 | - SNMPTH_LOG_LIMIT (Storage Cruiser only)                                                                       |  |
| 16.0 or later   | The above-mentioned parameters cannot be customized with the sanma.conf file.                                   |  |
|                 | Customize the Storage Cruiser log file settings with LOG_COUNT and LOG_LIMIT parameters of the ssmgr.conf file. |  |

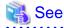

Refer to "Customization" in the ETERNUS SF Storage Cruiser Operation Guide for information on the customizing the configuration file.

#### 2.5.8 Operations for Host Response

In the Web Console, operations related to host response (full-listed view, detailed view, add, change, delete) are no longer supported.

| Version         | Details                                                                                  |  |
|-----------------|------------------------------------------------------------------------------------------|--|
| 15.3 or earlier | The following operations related to host response can be performed with the Web Console. |  |
|                 | - Full-listed view / Detailed view of host response                                      |  |
|                 | - Add / Change / Delete host response                                                    |  |

| Version       | Details                                                                                                    |  |
|---------------|----------------------------------------------------------------------------------------------------|--|
|               | - Detailed view of host response, by clicking on the displayed link in the <b>Host Response</b> column of the access path full-listed view screen |  |
| 16.0 or later | The above operations related to host response cannot be performed with the Web Console.                                                           |  |

#### 2.5.9 Changes Character Strings in Performance Chart Window

The character strings displayed in the **Series** column in the Performance Chart window of ETERNUS Disk storage systems and switches have been changed.

| Dentema en es Obent Müsclement ETEDN |                          |
|--------------------------------------|--------------------------|
| Performance Chart Window of ETERN    | IUS DISK storage systems |

| Version 15.3 or Earlier                                                                                                  | Version 16.0 or Later |
|----------------------------------------------------------------------------------------------------|-----------------------|
| Read IOPS<br>Read Data Transfer Throughput<br>Read Response Time<br>Read Cache Hit Rate                                  | Read                  |
| Sum of Read IOPS<br>Sum of Read Data Transfer Throughput<br>Sum of Read Response Time<br>Sum of Read Cache Hit Rate      | Sum of Read           |
| Write IOPS<br>Write Data Transfer Throughput<br>Write Response Time<br>Write Cache Hit Rate                              | Write                 |
| Sum of Write IOPS<br>Sum of Write Data Transfer Throughput<br>Sum of Write Response Time<br>Sum of Writed Cache Hit Rate | Sum of Write          |
| Pre-fectch Cache Hit Rate                                                                                                | Pre-fectch            |
| Sum of Pre-fetch Cache Hit Rate                                                                                          | Sum of Pre-fetch      |

Performance Chart Window of Switches

| Version 15.3 or Earlier                    | Version 16.0 or Later   |  |  |
|--------------------------------------------|-------------------------|--|--|
| Transfer Throughput of Send Data           | Send Data               |  |  |
| Transfer Throughput of Receive Data        | Receive Data            |  |  |
| Sum of Transfer Throughput of Send Data    | Sum of Send Data        |  |  |
| Sum of Transfer Throughput of Receive Data | Sum of Receive Data     |  |  |
| Number of CRC Errors                       | Number of Errors        |  |  |
| Sum of Number of CRC Errors                | Sum of Number of Errors |  |  |

#### 2.5.10 Online Manual in DVD-ROM Media

The online manual included in the DVD-ROM media has been changed as follows.

| Version         | Details                                                                                                    |
|-----------------|----------------------------------------------------------------------------------------------------|
| 15.3 or earlier | The manuals included in the DVD-ROM media are provided in both PDF and HTML format                                                                        |
|                 | A PDF portfolio which has combined the online manuals of Express, Storage Cruiser, and AdvancedCopy Manager is provided (only for Version 15.0 or later). |

| Version       | Details                                                                                                    |  |  |  |
|---------------|----------------------------------------------------------------------------------------------------|--|--|--|
| 16.0 or later | The manuals included in the DVD-ROM media are only available in PDF format. However, as in the past, the manuals are available in HTML format online at the following our company's manual publication website. |  |  |  |
|               | http://www.fujitsu.com/global/support/software/manual/                                                                                                    |  |  |  |
|               | A PDF portfolio is no longer provided. For a text search crossing multiple manuals, please use the features of the Adobe(R) Reader(R) listed at the following URL of Adobe Systems Incorporated.                |  |  |  |
|               | http://helpx.adobe.com/acrobat.html                                                                                                    |  |  |  |

#### 2.5.11 Online Help Feature

In the Web Console, the online help is no longer provided.

| Version         | Details                                                                                                    |  |  |
|-----------------|----------------------------------------------------------------------------------------------------|--|--|
| 15.3 or earlier | In the drop down list displayed by clicking  in the menu area, <b>Help</b> is displayed.<br>By clicking <b>Help</b> , the online help is displayed.                                                  |  |  |
| 16.0 or later   | The <b>Help</b> entry of the drop down list displayed by clicking 🕢 in the menu area was changed to <b>Manual</b> . By clicking <b>Manual</b> , the manual index screen in HTML format is displayed. |  |  |

#### 2.5.12 Changes Configuration File Path for Port Number

The path name of the configuration file to be edited for changing the port number has been changed as follows.

| Version         | Details                                                                                 |  |  |
|-----------------|-----------------------------------------------------------------------------------------|--|--|
| 15.3 or earlier | earlier <i>installDit</i> \Common\sys\tomcat\webapps\esfv15\WEB-INF\config\database.yml |  |  |
| 16.0            | installDir\Common\sys\tomcat\webapps\esf\WEB-INF\config\database.yml                    |  |  |

\*1: The installDir is "Program Directory" specified at the ETERNUS SF Manager installation.

#### 2.5.13 Name of Commands Related to Configuration Import

The name of the following commands has been changed.

- Configuration import command
- Configuration import status display command

| Version       | Details                                                                                                    |  |  |  |
|---------------|----------------------------------------------------------------------------------------------------|--|--|--|
| 15.0 to 15.3  | The configuration import command name is "esfimportdevconf".<br>The configuration import status display command name is "esfimportdisplay".                 |  |  |  |
| 16.0 or later | The configuration import command name is "esfadm devconf import".<br>The configuration import status display command name is "esfadm devconf importstatus". |  |  |  |

# Chapter 3 Program Fix List

|    |                  |         | Product Name                                                                                                    |     |     |     |
|----|------------------|---------|----------------------------------------------------------------------------------------------------|-----|-----|-----|
|    | Report<br>Number | Problem | EXP                                                                                                    | SC  | ACM |     |
| 1  | 14.0             | PG97123 | The Emulex FC HBA device driver (Storport Miniport Driver V2.74.9.1) for Windows can be used.                                                                                              | -   | Yes | -   |
| 2  | 14.2             | PG95158 | The backup management function commands may output the swst3648 message and terminate abnormally.                                                                                          | -   | -   | Yes |
| 3  | 15.0             | PG97249 | The stgdbloginf command may display the incorrect usage rate.                                                                                                    | -   | -   | Yes |
| 4  |                  | PG98347 | The REC path status may be displayed incorrectly.                                                                                                    | Yes | Yes | Yes |
| 5  |                  | PG98348 | The access path status may be displayed incorrectly.                                                                                                    | Yes | Yes | -   |
| 6  |                  | PG98768 | In the linkage function with Systemwalker Service Quality<br>Coordinator, the performance management for NetApp FAS Series<br>might not be able to be used.                                | -   | Yes | -   |
| 7  | 15.2             | PG96354 | When <b>Execute</b> is clicked on the "Checking the backup information" screen of the Backup Wizard, the detailed error information is not displayed. The esgui04014 message is displayed. | -   | -   | Yes |
| 8  |                  | PG97074 | When only WSV and/or concatenation volumes exist in a RAID group, the Eco-mode <b>Enable</b> button for the RAID group is not active (button is not clickable) in the Web Console.         | Yes | Yes | -   |
| 9  |                  | PG99268 | The operation executed with the Web Console might not be reflected in the displayed information.                                                                                           | Yes | Yes | Yes |
| 10 | 15.3             | PG97250 | When an error occurs during the server registration/change<br>operation, an error message might not be displayed in the Web<br>Console.                                                    | -   | -   | Yes |
| 11 |                  | PG97629 | When ETERNUS SF Manager is installed in a Solaris environment,<br>"ERROR: Failed to create a RDB dictionary and RDB directory<br>file" may be output and the installation may fail.        | Yes | Yes | Yes |
| 12 |                  | PG98554 | The restore processing by the automated backup/restoration scripts of the VMware virtual machine may terminate abnormally.                                                                 | -   | -   | Yes |
| 13 |                  | PG99121 | It is able to backup and replicate SDX objects that exceed 2TB in units of slices.                                                                                                    | -   | -   | Yes |

This version fixes the following problems that occurred in previous versions.

"EXP" indicates Express, "SC" indicates Storage Cruiser and "ACM" indicates AdvancedCopy Manager.